# **ESCUELA POLITÉCNICA NACIONAL**

## **ESCUELA DE FORMACIÓN DE TECNÓLOGOS**

## **IMPLEMENTACIÓN DE UN MEDIDOR DE CONSUMO DE ENERGÍA ELÉCTRICA PARA FOMENTAR EL AHORRO EN CONSUMIDORES RESIDENCIALES**

**TRABAJO DE TITULACIÓN PREVIO A LA OBTENCIÓN DEL TÍTULO DE TECNÓLOGO SUPERIOR EN ELECTROMECÁNICA**

**Pablo Eduardo Llumiquinga Eras**

pablo.llumiquinga01@epn.edu.ec

**DIRECTOR: ING. ALAN DANIEL CUENCA SÁNCHEZ, MSC.**

alan.cuenca@epn.edu.ec

**CODIRECTOR: ING. CARLOS ORLANDO ROMO HERRERA, MSC.**

carlos.romo@epn.edu.ec

**Quito, mayo 2021**

## **CERTIFICACIÓN**

Certificamos que el presente trabajo fue desarrollado por el Sr Llumiquinga Eras Pablo Eduardo como requerimiento parcial a la obtención del título de TECNÓLOGO SUPERIOR EN ELECTROMECÁNICA, bajo nuestra supervisión:

**Ing. Alan Daniel Cuenca Sánchez** DIRECTOR DEL PROYECTO

**Ing. Carlos Orlando Romo Herrera** CODIRECTOR DEL PROYECTO

## **DECLARACIÓN**

Yo Llumiquinga Eras Pablo Eduardo con CI: 1723551006 declaro bajo juramento que el trabajo aquí descrito es de mi autoría; que no ha sido previamente presentado para ningún grado o calificación profesional; y que he consultado las referencias bibliográficas que se incluyen en este documento.

Sin prejuicio de los derechos reconocidos en el primer párrafo del artículo 144 del Código Orgánico de la Economía Social de los Conocimientos, Creatividad e Innovación – COESC-, soy titular de la obra en mención y otorgo una licencia gratuita, intransferible y no exclusiva de uso con fines académicos a la Escuela Politécnica Nacional.

Entrego toda la información técnica pertinente, en caso de que hubiese una explotación comercial de la obra por parte de la EPN, se negociará los porcentajes de los beneficios conforme lo establece la normativa nacional vigente.

**Pablo Eduardo Llumiquinga Eras**

## **DEDICATORIA**

Quiero dedicar este trabajo a todas las personas que me apoyaron y creyeron en mí a lo largo de mi formación profesional.

A mi madre, Rocío, quien ha estado presente en todo momento dándome su apoyo y amor.

Pablo Llumiquinga

## **AGRADECIMIENTO**

Agradezco a Dios por darme todo cuanto he necesitado y por haberme guiado a lo largo de mi vida.

A mi madre por estar siempre junto a mi brindándome su apoyo, su confianza, sus consejos y su amor infinito.

A Evelyn quien con su amor incondicional y confianza me ha apoyado a lo largo de estos años.

A mis hermanas quienes en todo momento creyeron en mí y me dieron su ayuda y sus palabras de aliento.

A la Escuela Politécnica Nacional donde pude adquirir valiosos conocimientos, y donde pude vivir experiencias inolvidables

A los docentes de la Escuela Politécnica Nacional por su dedicación con la enseñanza y por su compromiso con los estudiantes más allá de lo académico.

Al Ing. Alan Cuenca, mi director de tesis, por brindarme su apoyo y su tiempo en la realización de este proyecto.

Pablo Llumiquinga

## ÍNDICE DE CONTENIDOS

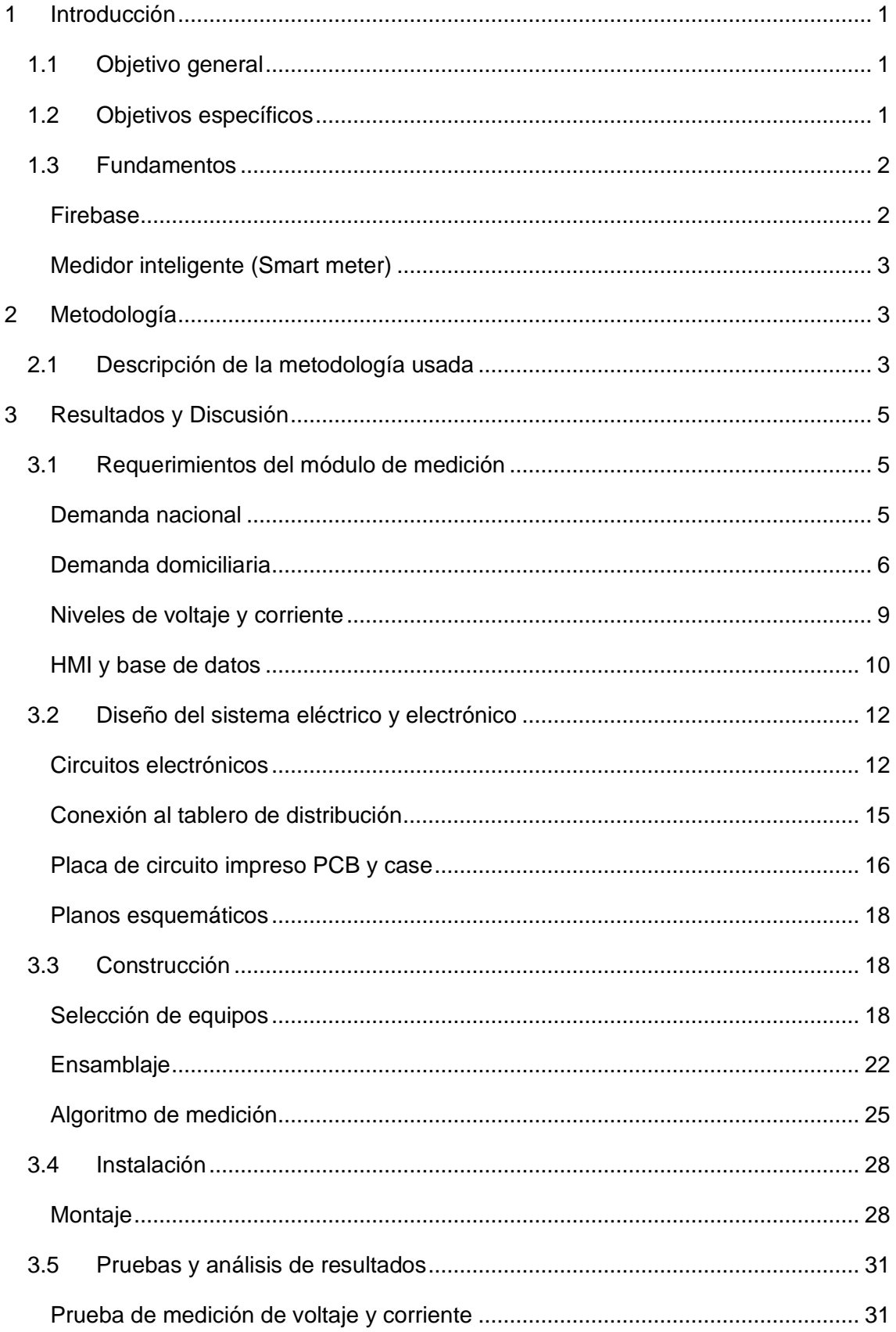

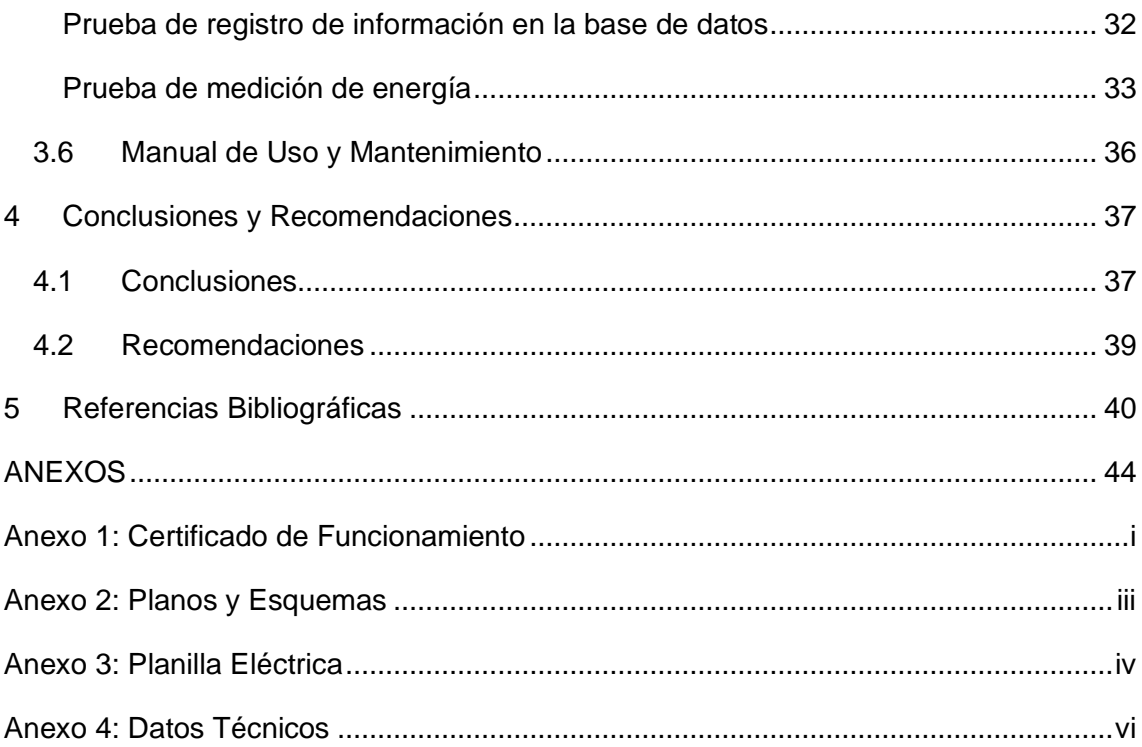

## **ÍNDICE DE FIGURAS**

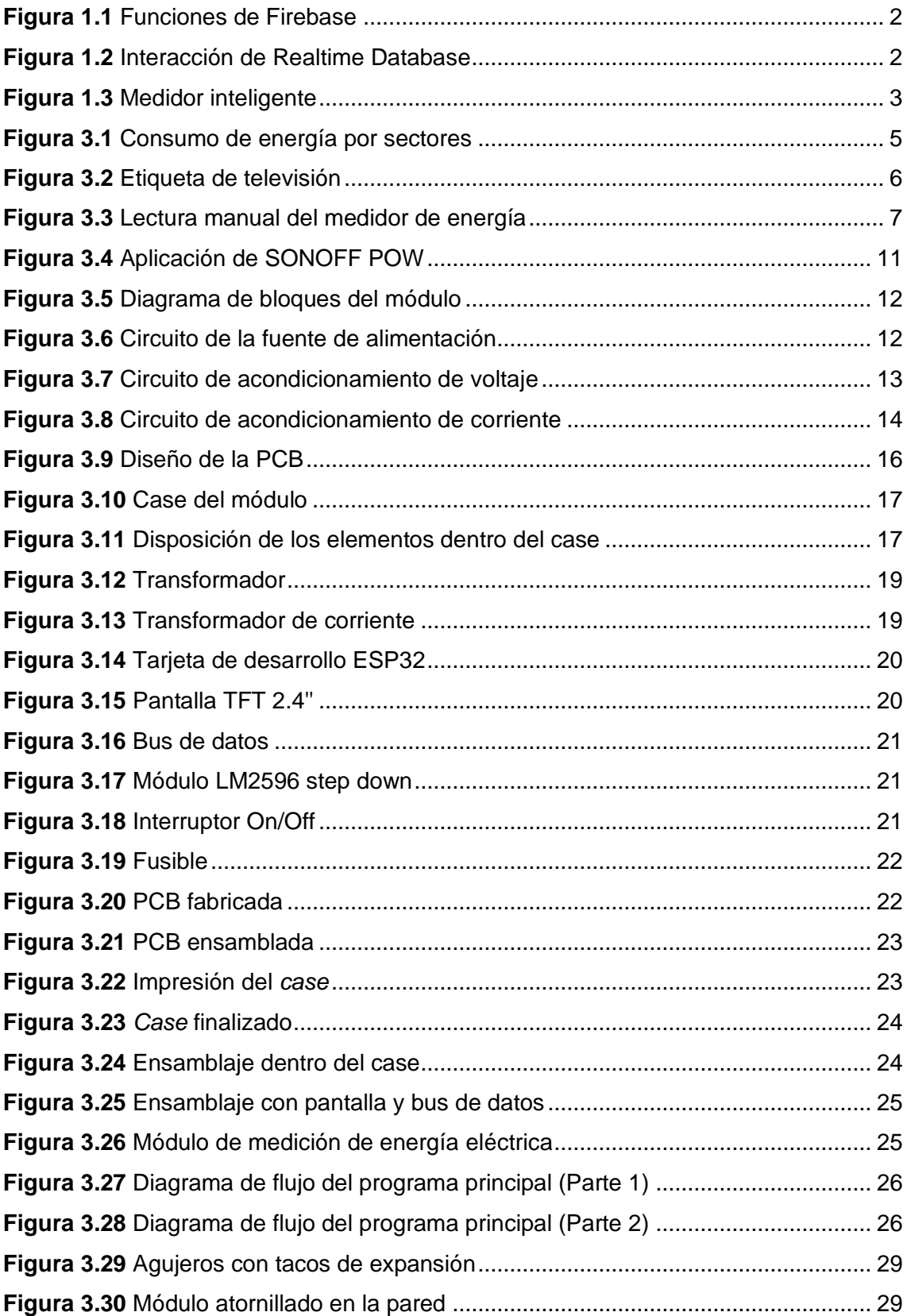

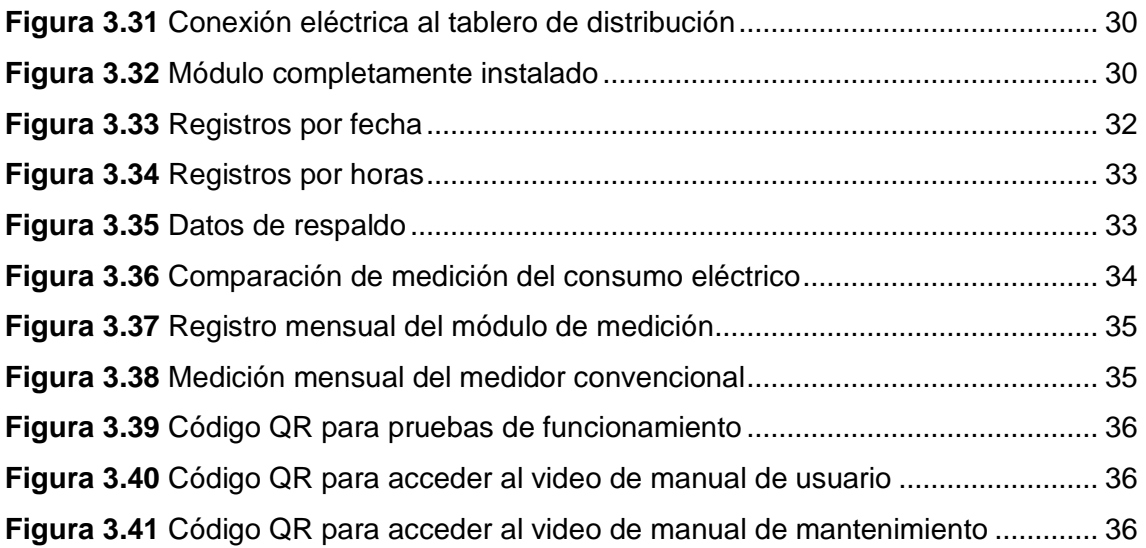

## **ÍNDICE DE TABLAS**

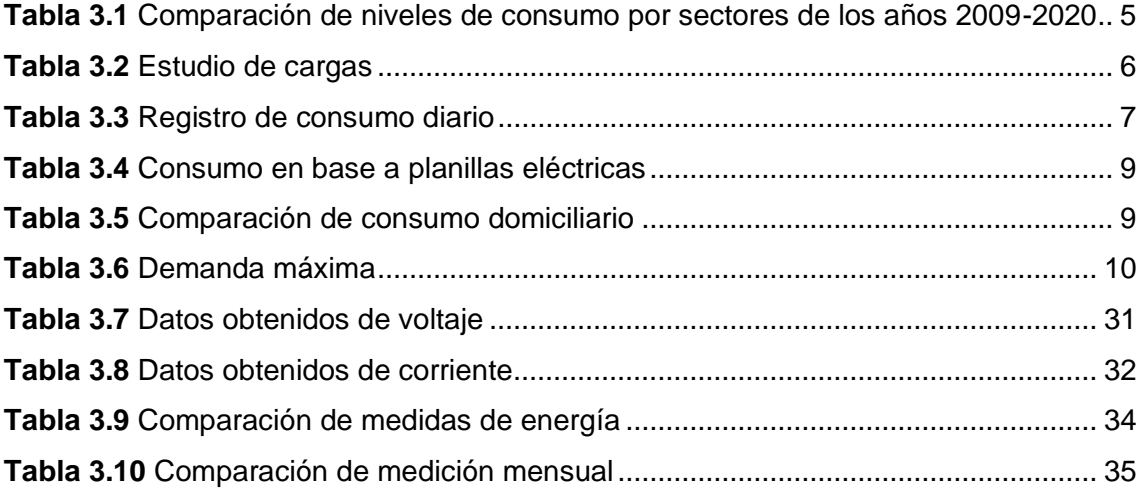

## **RESUMEN**

El objeto del presente proyecto de titulación, Implementación de un medidor de consumo de energía eléctrica para fomentar el ahorro en consumidores residenciales, busca ayudar a las personas a mejorar sus hábitos de consumo eléctrico; con una realimentación en tiempo real del valor económico de la energía utilizada, así como también disponer de la medición de magnitudes eléctricas que pueden ser del interés del usuario.

La estructura de los capítulos que conforman el presente documento es la siguiente:

El capítulo uno está constituido por la introducción, el objetivo general y los objetivos específicos del proyecto, además de una breve explicación de lo que es la plataforma Firebase y los medidores inteligentes.

En el capítulo dos se indica la metodología utilizada para el diseño y construcción del medidor de consumo de energía eléctrica.

En el capítulo tres se muestran los resultados obtenidos para cada objetivo planteado, además se presentan las diferentes pruebas realizadas para verificar el correcto funcionamiento del módulo construido.

El capítulo cuatro consta de las conclusiones y recomendaciones obtenidas al finalizar el proyecto de titulación.

Y finalmente, el capítulo cinco expone las referencias bibliográficas que fueron consultadas para la realización de este proyecto.

**PALABRAS CLAVE:** Medidor, Eficiencia Energética, HMI, ESP32, Firebase

## **ABSTRACT**

The purpose of this degree project, Implementation of an electricity consumption meter to promote savings in residential consumers, seeks to help people improve their electricity consumption habits; with a real-time feedback of the economic value of the energy used, as well as having the measurement of electrical quantities that may be of interest to the user.

The structure of the chapters that make up this document is as follows:

Chapter one consists of the introduction, the general objective and the specific objectives of the project, as well as a brief explanation of what the Firebase platform and smart meters are.

Chapter two indicates the methodology used for the design and construction of the electric energy consumption meter.

In chapter three the results obtained for each objective are shown, and the different tests carried out to verify the correct operation of the built module are also presented.

Chapter four consists of the conclusions and recommendations obtained at the end of the degree project.

And finally, chapter five sets out the bibliographic references that were consulted for the realization of this project.

**KEYWORDS:** Meter, Energy Efficiency, HMI, ESP32, Firebase

## <span id="page-12-0"></span>**1 INTRODUCCIÓN**

En Ecuador el nivel de ahorro energético en el sector residencial es bajo y aunque se han implementado ciertos planes de eficiencia energética no existen proyectos permanentes de esta índole [1]. Más de la mitad de la población del país, considera que el ahorro de energía eléctrica es muy importante [2], además, de que la eficiencia energética ayuda a obtener un menor valor económico en la facturación [3].

Algunos de los factores que limitan las prácticas de ahorro por parte de los usuarios son la escasa comprensión de su consumo eléctrico y la mala interpretación de la facturación [4], por otra parte estas facturas no ayudan a tener una realimentación en tiempo real de las prácticas ahorrativas que se deberían implementar [5]. En consecuencia, aun siendo un consumidor responsable, no hay una respuesta inmediata que permita apreciar los beneficios al cambiar y mejorar el consumo eléctrico [6].

Los medidores eléctricos inteligentes brindan información adicional a diferencia de un medidor convencional [7], lo que permite mejorar los hábitos de consumo y aplicar técnicas ahorrativas de eficiencia energética [8].

Es por todo esto que a través de este proyecto de titulación se desarrolla un módulo de medición domiciliario, que brinda al usuario información en tiempo real a través de una interfaz gráfica que muestra la energía eléctrica consumida y su costo mensual. Además, dispone de una base de datos en la nube del histórico de consumo eléctrico horario y diario. Dicho módulo fue instalado en un domicilio particular.

En el Anexo 1 se presenta el certificado de funcionamiento que avala la correcta implementación del presente proyecto.

## <span id="page-12-1"></span>**1.1 Objetivo general**

Implementar un medidor de consumo de energía eléctrica para fomentar el ahorro en consumidores residenciales.

### <span id="page-12-2"></span>**1.2 Objetivos específicos**

Determinar los requerimientos del módulo de medición.

Diseñar el sistema eléctrico y electrónico del módulo.

Construir el sistema de medición.

Instalar el módulo en el domicilio.

Realizar pruebas de funcionamiento.

### <span id="page-13-0"></span>**1.3 Fundamentos**

#### **Firebase**

<span id="page-13-1"></span>Firebase (**[Figura 1.1](#page-13-2)**) puede ser considerada como una plataforma de aplicación web, es muy utilizada por desarrolladores para la creación de aplicaciones móviles. La información es almacenada en formato JSON (notación de objeto de JavaScript) y es una base de datos NoSQL. Los servicios disponibles de Firebase son: Firebase Analytics, Firebase Auth, Real-time Database, Firebase Storage, etc [9].

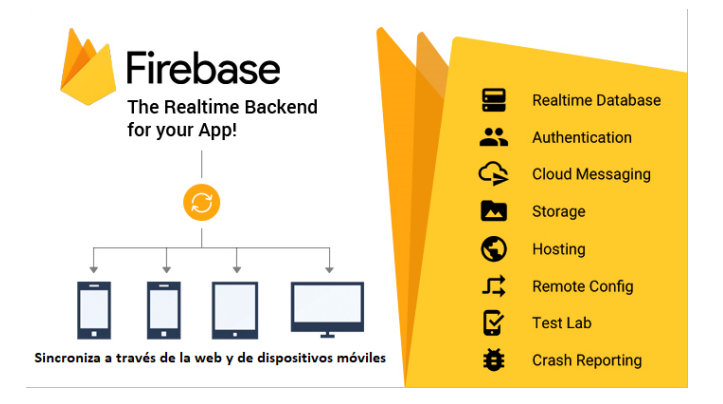

**Figura 1.1** Funciones de Firebase [10]

#### <span id="page-13-2"></span>*Real-Time Database*

Esta base de datos es en tiempo real, lo que significa que al modificar la información, esta se actualizará inmediatamente en el servidor de Google y por consiguiente en el sistema de Firebase [11]. En la **[Figura 1.2](#page-13-3)** se puede observar la interacción de esta base de datos con diversos dispositivos para acceso a la información.

<span id="page-13-3"></span>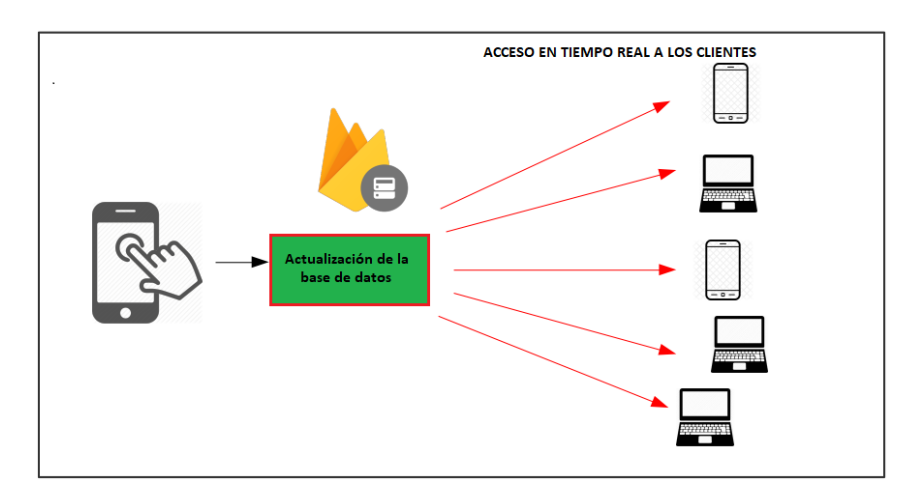

**Figura 1.2** Interacción de Realtime Database [12]

#### **Medidor inteligente (Smart meter)**

<span id="page-14-0"></span>Es un contador avanzado que calcula el consumo de energía eléctrica de una forma más detallada a comparación de los medidores convencionales. Es decir, estos medidores inteligentes (**[Figura 1.3](#page-14-3)**) registran el consumo eléctrico en tiempo real [13].

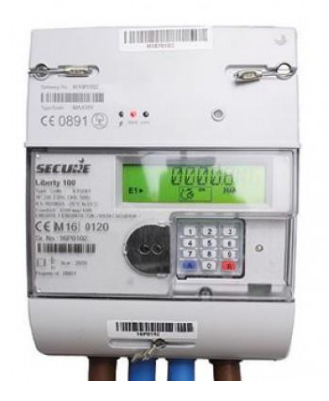

**Figura 1.3** Medidor inteligente [14]

<span id="page-14-3"></span>Para los consumidores los beneficios son los siguientes [13]:

- Monitorear el consumo energético en tiempo real.
- Brindan una facilidad para modificar conductas y hábitos de consumo de electricidad.
- Disponibilidad de información a través de una interfaz.

En cuanto a los beneficios que presentan su uso para las empresas de distribución están [15]:

- Eliminación de la lectura manual del consumo eléctrico.
- Detección de hurto de la energía.
- Envío en tiempo real de la existencia de deficiencias de energía o problemas con el suministro.
- Permiten corte y restablecimiento del servicio remotamente.

## <span id="page-14-1"></span>**2 METODOLOGÍA**

### <span id="page-14-2"></span>**2.1 Descripción de la metodología usada**

Se realizó un estudio de demanda a nivel nacional, específicamente en el sector residencial para analizar los niveles de consumo de energía eléctrica. Posteriormente, se realizó un estudio de cargas del domicilio donde se instaló el medidor de energía.

Una vez establecido el nivel de consumo se analizaron las diferentes opciones en el mercado sobre medidores inteligentes, la manera en que estos censan la energía y la forma de visualización de los datos; después se determinaron los requerimientos de construcción del módulo en cuanto a dimensiones y elementos, así como también el diseño que tendría la interfaz gráfica y la base de datos.

Una vez determinados los requerimientos del módulo, se procedió a considerar la mejor manera de conexión eléctrica al tablero de distribución. También gracias al estudio de cargas se escogió el sensor de corriente sct-013-100 el cual es capaz de medir hasta 100 (A) [16]. Para medir el voltaje y para el diseño de la fuente se utilizó un transformador 120  $(V_{AC})$ /12  $(V_{AC})$  y se diseñaron circuitos de acondicionamiento para que las magnitudes eléctricas puedan ser interpretadas por el microcontrolador ESP32. Además, se diseñó la placa electrónica (PCB), que contiene los circuitos de medición y alimentación. Finalmente, con las dimensiones del PCB, del transformador y de la pantalla de visualización se diseñaron los planos esquemáticos utilizando software CAD y de modelado 3D.

Con los diseños y los planos se realizó la construcción de la placa electrónica, soldando los diferentes componentes y verificando continuidad entre los mismos. Se imprimió en 3D el *case,* con lo que se procedió al ensamblado de la PCB con todas las conexiones al transformador y a la pantalla LCD.

Una vez ensamblado el módulo, se escogió el lugar adecuado para su instalación: lo más cercano al tablero de distribución. Se taladró y atornilló el módulo a la pared, luego se realizaron las conexiones del sensor de corriente a la fase del tablero, y se conectó el transformador de voltaje a las borneras de fase y neutro. Finalmente, se cubrieron los cables que van del módulo a la caja de distribución a través de una canaleta plástica.

Ya instalado el módulo, se realizaron las respectivas pruebas de funcionamiento. Se comprobaron la alimentación del módulo, la conexión a internet y la visualización de datos en la pantalla. Luego se verificó con un multímetro que las magnitudes de corriente y voltaje fueran correctas y se comprobó su registro en la base de datos (Firebase). Finalmente se analizó que la medición de energía consumida y su costo coincidan con la presentada en la planilla eléctrica proporcionada por la empresa distribuidora.

## <span id="page-16-0"></span>**3 RESULTADOS Y DISCUSIÓN**

## <span id="page-16-1"></span>**3.1 Requerimientos del módulo de medición**

Para establecer los diferentes requerimientos que debe cumplir el módulo de medición se ha realizado una investigación acerca de la situación actual de la demanda domiciliaria en el Ecuador, a partir de la cual se han puntualizado las principales características que debe disponer el medidor de consumo de energía eléctrica.

#### **Demanda nacional**

<span id="page-16-2"></span>De la información proporcionada por la Agencia de Regulación y Control de la Electricidad (ARCONEL) [17], hasta abril del 2020, se tiene que el sector residencial es el mayor consumidor de energía eléctrica en el país con un 31.19% del total disponible para la distribución por arriba del 25.64% consumido por la industria. En la **[Figura 3.1](#page-16-3)** se muestra el consumo de energía dividido por sectores.

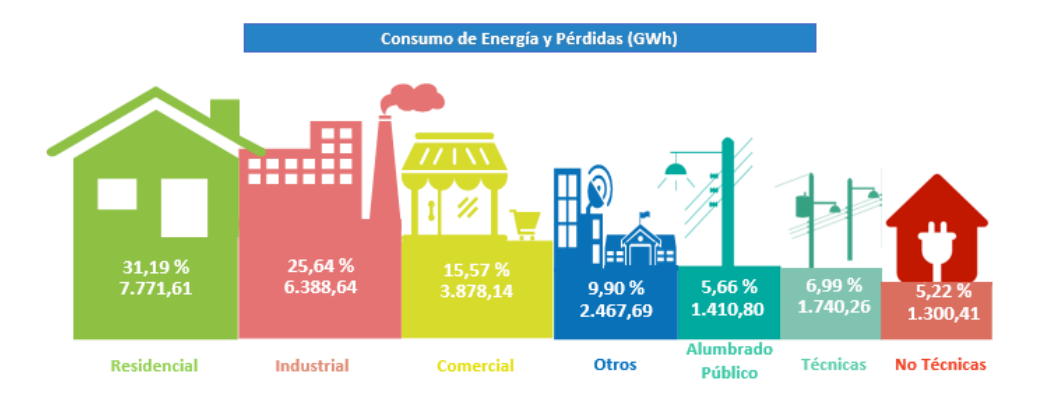

**Figura 3.1** Consumo de energía por sectores [17]

<span id="page-16-3"></span>Con los datos obtenidos de los informes de consumo de energía como se muestra en la **[Tabla 3.1](#page-16-4)**, desde el 2009 hasta abril del 2020 se observa que existe un incremento de consumo de energía en el sector industrial [18]. Sin embargo, el sector residencial continúa siendo el mayor consumidor de energía eléctrica de lo que se oferta para el servicio público.

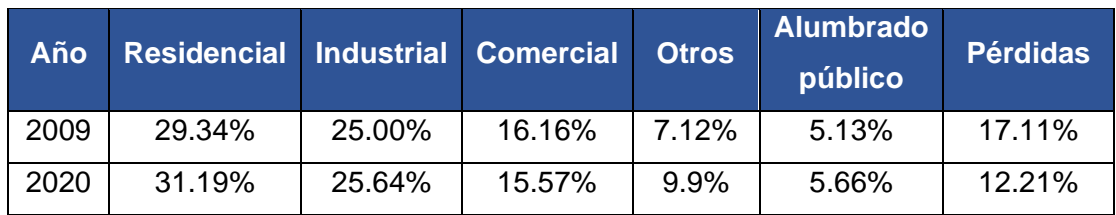

<span id="page-16-4"></span>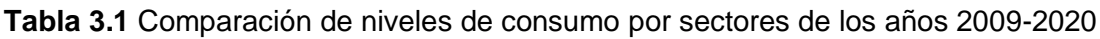

#### **Demanda domiciliaria**

<span id="page-17-0"></span>El cálculo de la demanda se realizó mediante un estudio de cargas, consultado los datos de potencia de los diferentes aparatos eléctricos (**[Figura 3.2](#page-17-1)**). Para algunos electrodomésticos como: computador de escritorio, refrigeradora, PS3, etc., que no contaban con datos de placa, se utilizó un valor aproximado consultado de manuales de usuario.

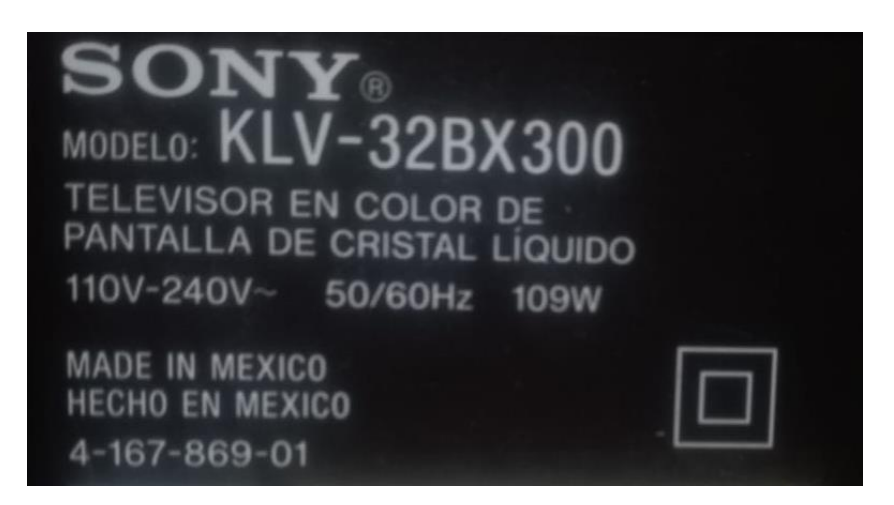

**Figura 3.2** Etiqueta de televisión

<span id="page-17-1"></span>Para los aparatos que utilizan un regulador de voltaje como laptops y router, se utilizó el valor máximo de potencia que puede consumir dicho regulador. Para el tiempo de uso diario se utilizaron valores de horas o de fracciones de estas, estimando el tiempo de uso de dichos aparatos a la semana y luego dividiendo este tiempo para siete días. Finalmente, se calculó un valor aproximado de consumo diario y mensual de energía, teniendo en cuenta que las planillas de la empresa eléctrica de distribución presentan una facturación cada 30 días.

En la **[Tabla 3.2](#page-17-2)** se muestran los respectivos datos de consumo de las cargas eléctricas domiciliarias.

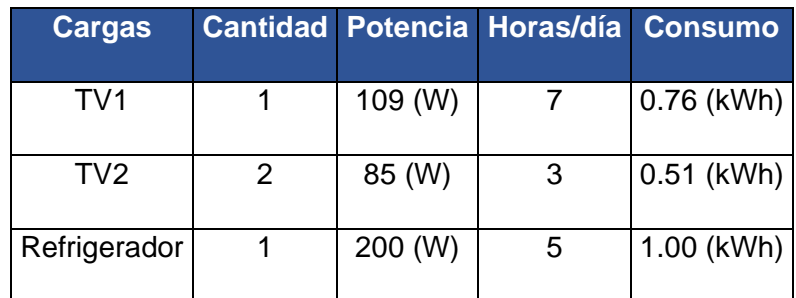

<span id="page-17-2"></span>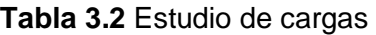

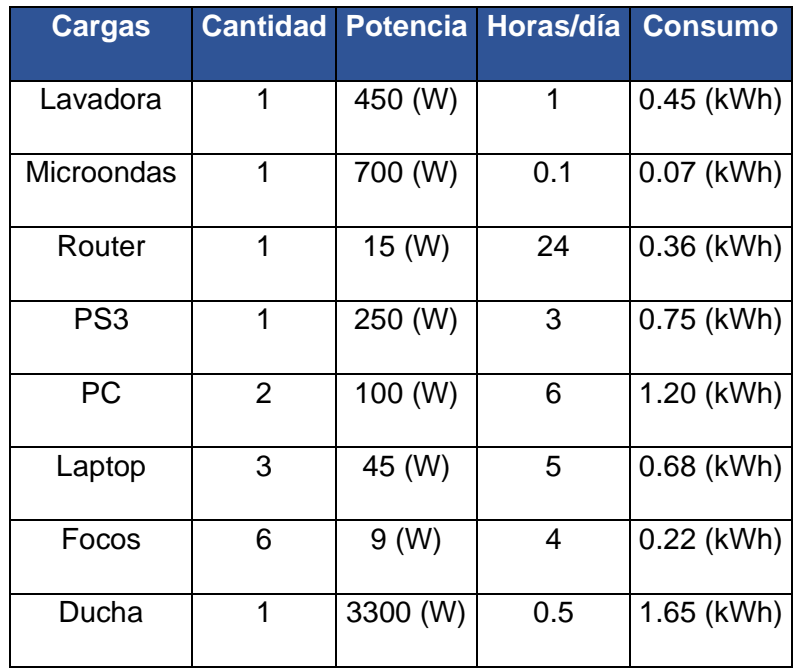

Con los datos de la **[Tabla 3.2](#page-17-2)**, se estima que el consumo diario es de 7.64 (kWh) y el consumo mensual es de 229.32 (kWh).

También se tomaron manualmente las lecturas del medidor de energía eléctrica proporcionado por la empresa distribuidora (**[Figura 3.3](#page-18-0)**). Se realizó la medida a la misma hora todos los días y se llevó un registro el cual se observa en la **[Tabla 3.3](#page-18-1)**.

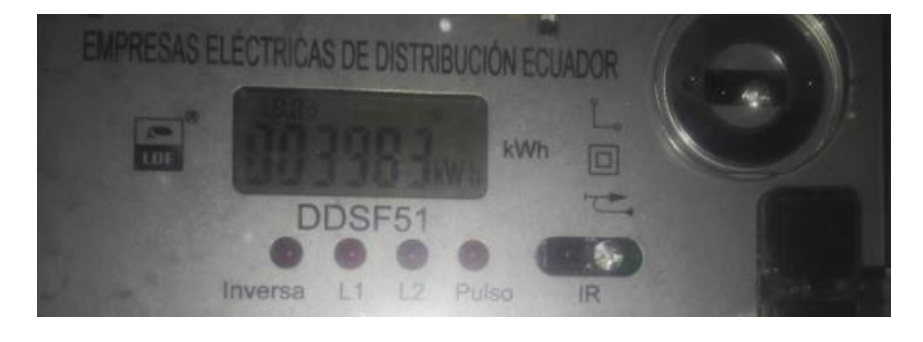

**Figura 3.3** Lectura manual del medidor de energía

<span id="page-18-1"></span><span id="page-18-0"></span>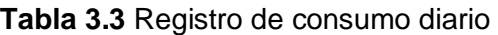

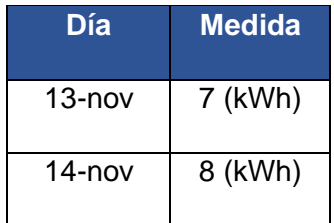

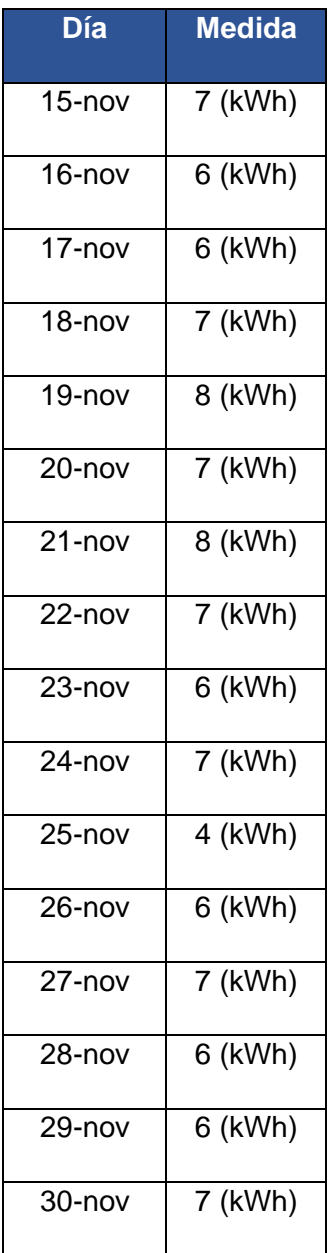

Con la información de la **[Tabla 3.3](#page-18-1)** se obtiene un promedio de consumo diario de 6.62 (kWh), y un consumo mensual de 198.57 (kWh).

De igual forma se tomaron los datos proporcionados por las planillas de consumo eléctrico, una de las cuales se encuentra en el Anexo 3. La información respectiva se observa en la **[Tabla 3.4](#page-20-1)**.

.

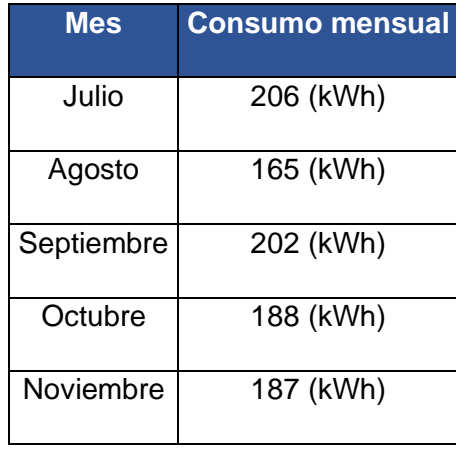

<span id="page-20-1"></span>**Tabla 3.4** Consumo en base a planillas eléctricas

En base a los datos de la **[Tabla 3.4](#page-20-1)**, se obtuvo un consumo mensual promedio de 189.60 (kWh) y un consumo diario de 6.54 (kWh).

Con toda esta información recopilada se puede apreciar una comparación en la **[Tabla](#page-20-2)  [3.5](#page-20-2)**, la cual servirá para comprobar diariamente que las lecturas del módulo a construir tengan relación con las mediciones reales.

<span id="page-20-2"></span>**Tabla 3.5** Comparación de consumo domiciliario

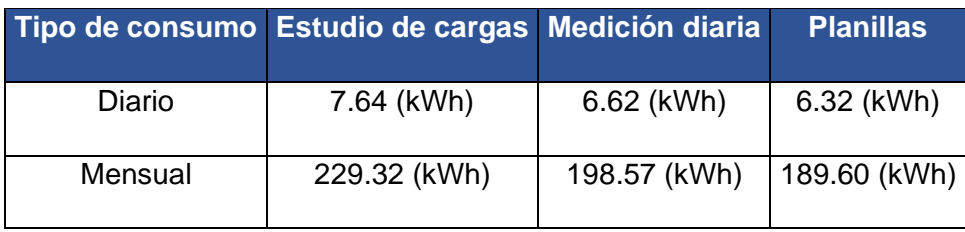

#### **Niveles de voltaje y corriente**

<span id="page-20-0"></span>Las variaciones de voltaje admitidas para el sector residencial en zona urbana según el ARCONEL es de  $\pm$ 8% [19], es decir dado que el nivel de voltaje es de 120 (V<sub>AC</sub>) para consumidores residenciales, se puede llegar a tener un máximo de 129.60 (VAC) y un mínimo de 110.40  $(V_{AC})$ .

Ahora bien, del estudio de cargas se obtuvo la demanda máxima que puede tener el domicilio donde se instaló el módulo de medición. En base a los datos de la **[Tabla 3.6](#page-21-1)**, se obtiene que la potencia máxima a carga total es de 5 662 (W), con un voltaje de 120 (VAC) y una corriente máxima de 47.18 (A).

#### <span id="page-21-1"></span>**Tabla 3.6** Demanda máxima

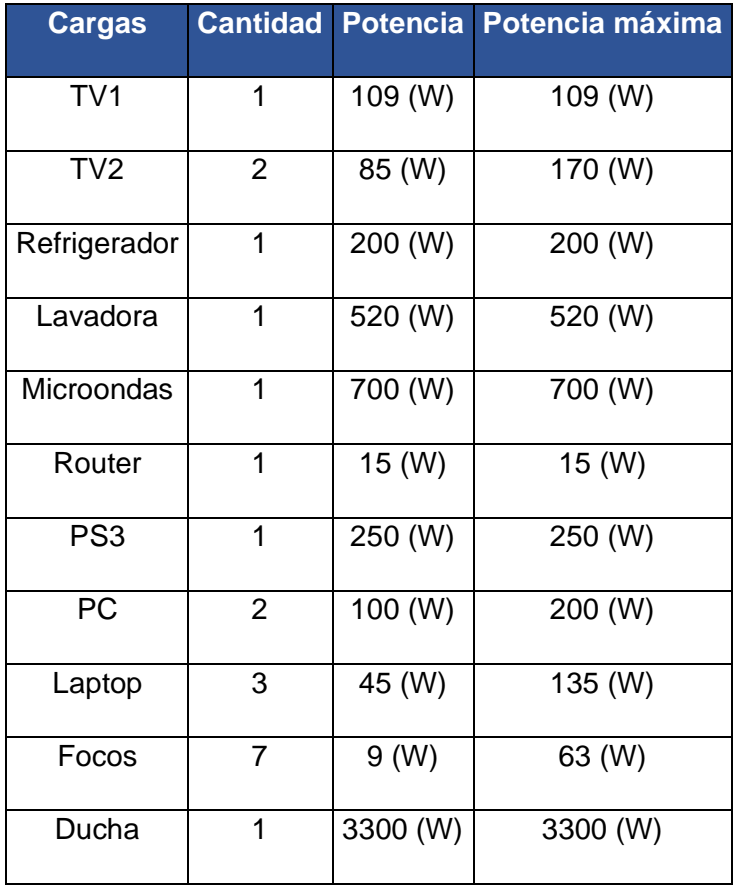

Con el análisis anterior se concluye que el módulo de medición debe ser capaz de soportar voltajes entre 110.40 (V<sub>AC</sub>) hasta 129.60 (V<sub>AC</sub>) y una corriente máxima de 47.18 (A).

#### **HMI y base de datos**

<span id="page-21-0"></span>Para fomentar la eficiencia energética y también el uso sostenible de la energía, es importante ofrecer a las personas una retroalimentación eficaz sobre su consumo de energía junto con un historial [20].

La interacción del usuario con el módulo es una parte importante que se debe tomar en cuenta. Los resultados obtenidos en un estudio mostrado en [21] indican que el 83% de los participantes cambiaron sus comportamientos de consumo una vez que los datos energéticos se pusieron a su disposición a través de pantallas en el hogar.

Por lo tanto, para que los consumidores comprendan mejor el uso de la electricidad en el hogar, es necesario proporcionarles información sobre esta en tiempo real a través de una pantalla LCD. Con la visualización de estos datos hay más posibilidades para diseñar estrategias de ahorro en función de los hábitos de consumo energético.

Basado en los datos que son de mayor relevancia para el usuario y en la aplicación móvil del módulo comercial SONOFF POW (**[Figura 3.4](#page-22-0)**), se determina que la información a mostrar debe ser:

- Potencia
- Voltaje y corriente
- Energía consumida
- Costo de la energía

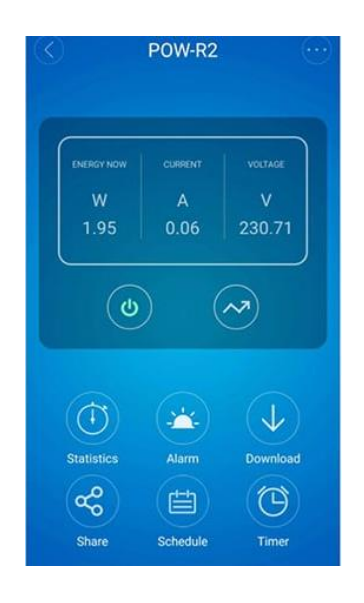

**Figura 3.4** Aplicación de SONOFF POW [22]

<span id="page-22-0"></span>A más de una realimentación en tiempo real de las variables eléctricas se puede poner a disposición del usuario una base de datos que pueda ser accesible desde cualquier dispositivo y estar disponible en cualquier momento. Las bases de datos alojadas en la nube cumplen con las características mencionadas, y se puede acceder desde celulares, tablets, computadoras o cualquier dispositivo digital. Para llevar un histórico más amplio que el utilizado por la empresa de distribución eléctrica, se optó por registrar el consumo horario, para lo cual el módulo debe disponer de una conexión a internet y de la hora y fecha exactas.

En resumen, el medidor a construir debe ser de capaz de censar un voltaje máximo de 129.6 ( $V_{AC}$ ) y una corriente máxima de 47.18 (A). También dispondrá de una conexión a internet para almacenar la base de datos en la nube y utilizará una pantalla TFT para mostrar los datos al usuario. Finalmente, el módulo debe tener un error máximo de 5% en las mediciones que efectúe.

### <span id="page-23-0"></span>**3.2 Diseño del sistema eléctrico y electrónico**

En base a los requerimientos determinados se establece el diagrama de bloques a cumplir (**[Figura 3.5](#page-23-2)**) y se realizan los respectivos diseños.

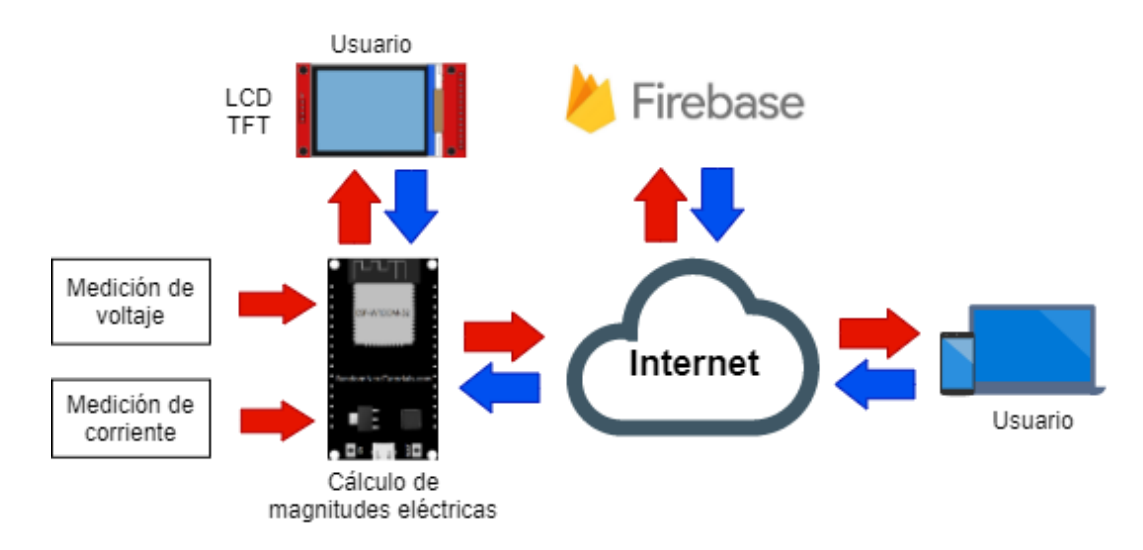

**Figura 3.5** Diagrama de bloques del módulo

#### <span id="page-23-2"></span>**Circuitos electrónicos**

#### <span id="page-23-1"></span>**Fuente de alimentación**

Para el diseño de la fuente se utilizó un transformador seguido de un rectificador de media onda y un capacitor de filtrado. Se utilizó un rectificador de media onda debido a que el voltaje AC del transformador se va a muestrear, para lo cual se necesita disponer de la misma referencia a GND y así lograr que la onda de voltaje no se distorsione. Después de la etapa de filtrado se utiliza un módulo step down para obtener un voltaje de 5 (V<sub>DC</sub>), tal como se indica en el circuito de la **[Figura 3.6](#page-23-3)**.

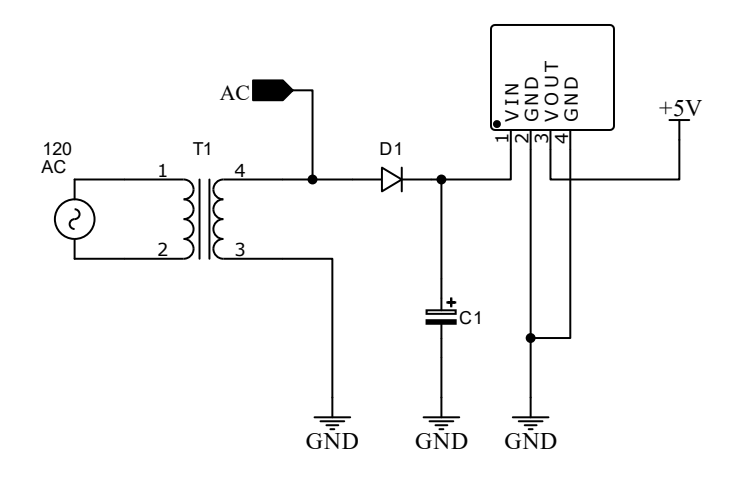

<span id="page-23-3"></span>**Figura 3.6** Circuito de la fuente de alimentación

#### **Circuito acondicionador de voltaje**

Se debe seleccionar un transformador de 120 ( $V_{AC}$ )/12 ( $V_{AC}$ ), luego se deben aplicar dos divisores de tensión. El primero se utiliza para reducir la tensión del secundario y el segundo para añadir un offset de 1.65 (V<sub>DC</sub>). Con este circuito se logra tener una señal alterna sin valores negativos y que este por debajo del voltaje máximo de 3.3 (V) soportado por las entradas analógicas del microcontrolador. El circuito de acondicionamiento de voltaje se muestra en la **[Figura 3.7](#page-24-0)**.

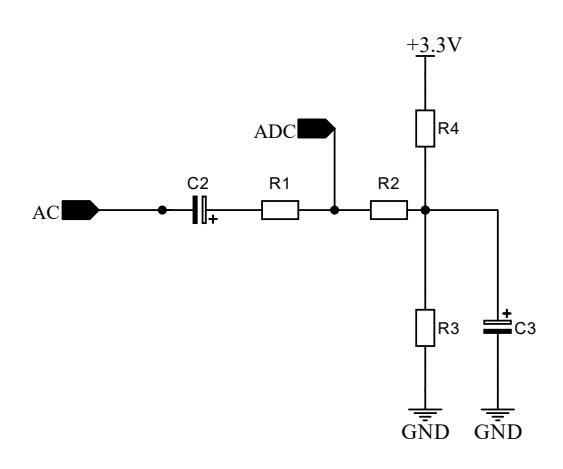

**Figura 3.7** Circuito de acondicionamiento de voltaje

<span id="page-24-0"></span>Para determinar el valor de las resistencias del primer divisor de tensión se utiliza la **[Ecuación 3.1](#page-24-1)** teniendo en cuenta que el voltaje máximo a la salida de este divisor debe ser de 0.75 (V), este valor se toma considerando las variaciones de voltaje que puedan existir.

$$
V_0 = V_S \left(\frac{R_2}{R_1 + R_2}\right)
$$

#### **Ecuación 3.1** Divisor de tensión

<span id="page-24-1"></span>Donde:

- $V_{\rm S}$   $\;$  :  $\;$  16.97 (V) voltaje pico en el secundario
- $\rm R_1$   $\,$  :  $\,$  120 (kΩ) resistencia del divisor
- $V_0$  : 0.75 (V) voltaje de salida
- $R_2$  : (Ω) valor de resistencia del divisor

Usando la **[Ecuación 3.1](#page-24-1)** se obtiene:

$$
R_2 = 5.6 \, (\mathrm{k}\Omega)
$$

El voltaje provisto por el divisor de tensión compuesto por las resistencias  $R_3$  y  $R_4$ (**[Figura 3.7](#page-24-0)**), debe ser la mitad de la fuente de alimentación del microcontrolador, por lo cual estas resistencias deben ser iguales:

$$
R_3 = R_4 = 100 \text{ (k}\Omega\text{)}
$$

El capacitor  $C_2$  permite acoplar la señal de CA con el circuito de acondicionamiento de voltaje, el valor recomendado en [23] es de 1 (uF). El capacitor  $C_3$ , permite disponer de un punto de baja impedancia para que la corriente de la señal de AC pueda dirigirse hacia GND sin pasar por R<sub>3</sub>. En base a la **[Ecuación 3.2](#page-25-1)** con un capacitor de 10 (uF) y a una frecuencia de 60(Hz) se tiene una impedancia de 265.26 (Ω), la cual es menor al valor de la resistencia R3.

$$
Zc=\frac{1}{2\pi fC}
$$

#### **Ecuación 3.2** Impedancia de un capacitor

<span id="page-25-1"></span>Con este circuito se asegura que cuando el voltaje de red máximo sea de 129.60 ( $V_{AC}$ ), al microcontrolador ingrese un voltaje alterno con un máximo de 2.40 (V) y un mínimo de 0.80 (V) evitando así tener voltajes negativos, pero conservando la señal alterna.

## **Circuito acondicionador de corriente**

Al utilizar el transformador de corriente se debe convertir su salida de corriente en voltaje, lo cual se logra colocando una resistencia de carga en el secundario, el valor de esta se calcula teniendo en cuenta la máxima corriente que se puede censar y el máximo voltaje soportado por el conversor analógico digital (ADC) del microcontrolador el cual es de 3.3 (V). El circuito diseñado se muestra en la **[Figura 3.8](#page-25-0)**.

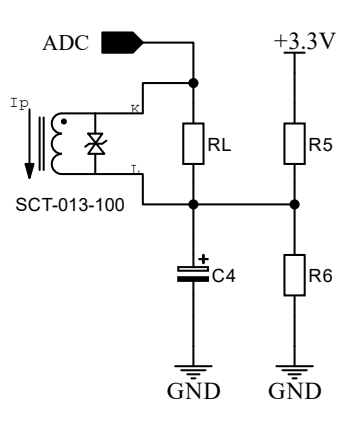

<span id="page-25-0"></span>**Figura 3.8** Circuito de acondicionamiento de corriente

En base a la hoja de datos técnicos [16], se obtiene la relación de transformación, la cual es de 2000. Con este dato y usando la **[Ecuación 3.3](#page-26-1)** se obtiene la resistencia de carga.

$$
R_{L} = \frac{(N_{CT}) (V_{CT})}{I}
$$

#### **Ecuación 3.3** Resistencia de carga

<span id="page-26-1"></span>Donde:

 $V_{CT}$  : 1 (V) voltaje en el secundario deseado

I : 66.72 (A) corriente pico máxima a medir por estudio de cargas

 $N_{CT}$  : 2000 relación de transformación

 $\rm R_L$  : (Ω) resistencia de carga

Usando la **[Ecuación 3.3](#page-26-1)** el valor de la resistencia de carga es de:

$$
R_L=30\ (\Omega)
$$

El voltaje provisto por el divisor de tensión compuesto por las resistencias R<sub>5</sub> y R<sub>6</sub> (**[Figura 3.8](#page-25-0)**), debe ser la mitad de la fuente de alimentación del microcontrolador, por lo cual estas resistencias deben ser iguales:

$$
R_5 = R_6 = 30 \text{ (k}\Omega\text{)}
$$

El capacitor  $C_4$  permite disponer de un punto de baja impedancia para que la corriente de la señal de AC pueda dirigirse hacia GND sin pasar por R6. En base a la **[Ecuación](#page-25-1)  [3.2](#page-25-1)** con un capacitor de 10 (uF) y a una frecuencia de 60(Hz) se tiene una impedancia de 265.26 (Ω), la cual es menor al valor de la resistencia R<sub>6</sub>.

Con estas resistencias y capacitores se asegura que al microcontrolador ingresará un voltaje máximo de 2.65 (V) y un mínimo de 0.65(V), cuando se mida la corriente máxima pico de 66.72 (A) que se obtuvo del estudio de cargas.

#### **Conexión al tablero de distribución**

<span id="page-26-0"></span>Ambos transformadores de voltaje y corriente deben conectarse en la alimentación principal del tablero de distribución. Por consiguiente, es necesario que se puedan diferenciar de los diferentes circuitos domiciliarios utilizando cables de colores en base a la norma IEC-60446.

El diagrama de conexión se puede observan en el Anexo 2 lámina 1.

#### **Placa de circuito impreso PCB y case**

<span id="page-27-0"></span>Una vez establecidos los diagramas electrónicos se procedió con el diseño de la PCB, el cual se realizó por medio del software EasyEDA, teniendo en consideración la conexión a la pantalla LCD, el tamaño del microcontrolador y los elementos electrónicos estándar, en la **[Figura 3.9](#page-27-1)** se puede observar el diseño final de la PCB.

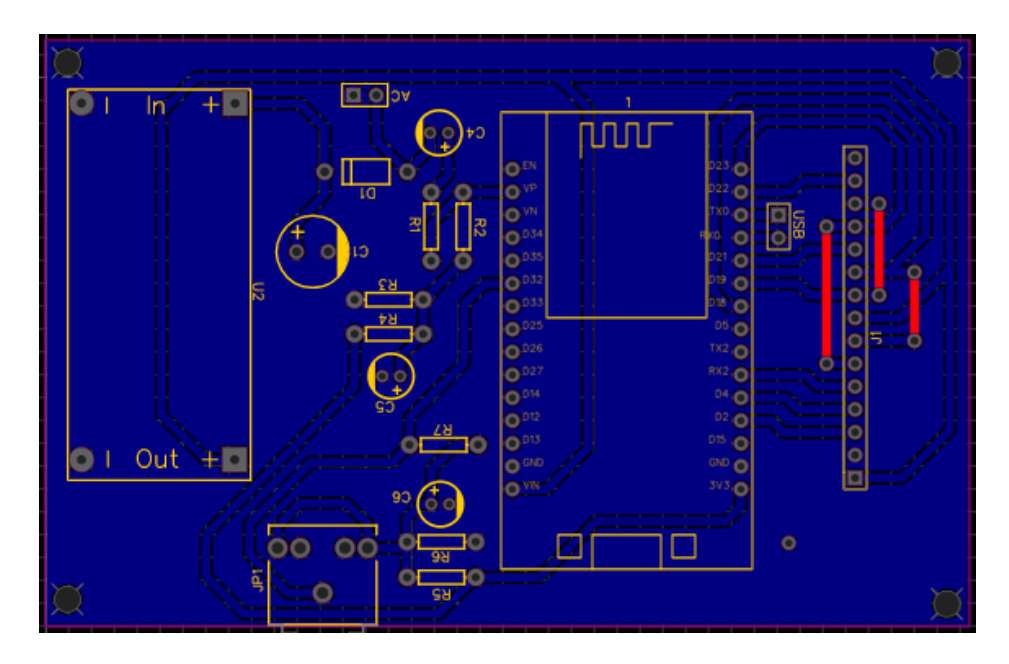

**Figura 3.9** Diseño de la PCB

<span id="page-27-1"></span>Es necesario mencionar que debido al tipo de conexión de la pantalla LCD y su funcionalidad táctil se necesitaba utilizar el mismo puerto SPI del microcontrolador. En consecuencia, fue preciso utilizar puentes de cable por la capa superior, estos se muestran en rojo en la figura anterior.

Para el diseño del *case* se tuvieron en cuenta los siguientes aspectos:

- Dimensiones del transformador, PCB y pantalla.
- Orificio para la entrada y salida de cables.
- Orificio para un botón de encendido/apagado.
- Orificios para atornillar el módulo a la pared.
- Bases para atornillar transformador y PCB.

El diseño del *case* fue realizado en el software Fusion 360 y se muestra en la **[Figura](#page-28-0)  [3.10](#page-28-0)**.

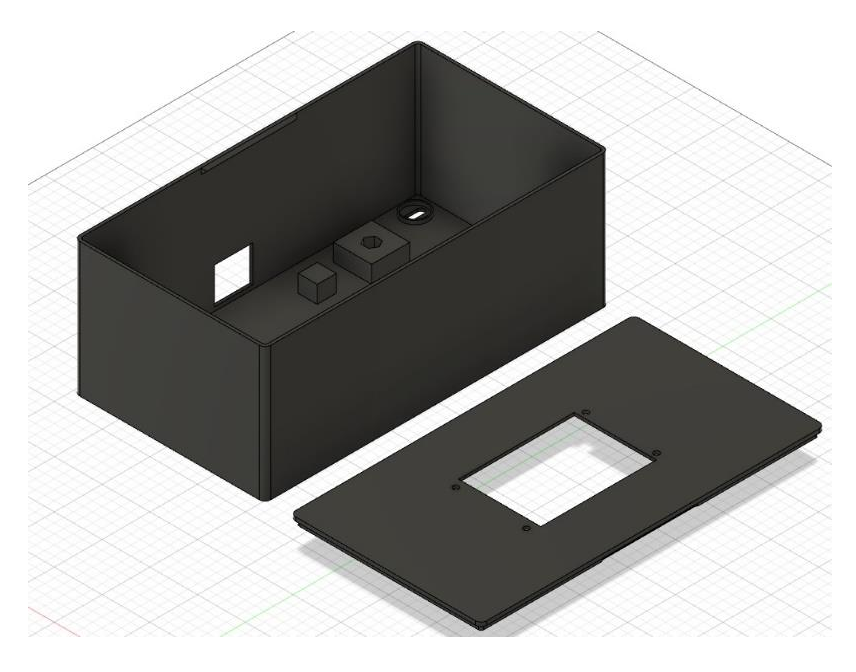

**Figura 3.10** Case del módulo

<span id="page-28-0"></span>En la **[Figura 3.11](#page-28-1)** se muestra el diseño esquemático de la disposición de los diferentes elementos dentro del case.

<span id="page-28-1"></span>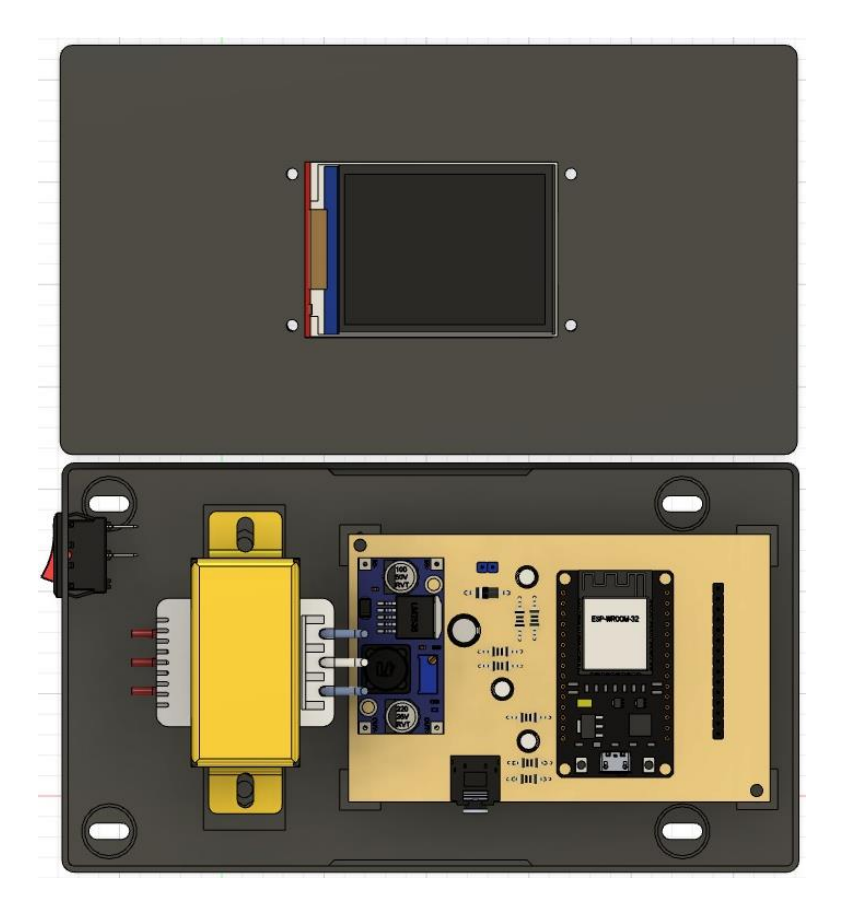

**Figura 3.11** Disposición de los elementos dentro del case

#### **Planos esquemáticos**

<span id="page-29-0"></span>Los planos fueron realizados en AutoCAD, EasyEDA, y Fusion 360, en estos se observan las conexiones eléctricas y electrónicas, trazado de pistas de la PCB, y dimensiones del case.

#### **Diagrama de conexiones eléctricas**

En este plano consta la conexión eléctrica que existe entre el módulo de medición y la caja de distribución de los circuitos del domicilio. Para el desarrollo de este plano se tomó consideración los símbolos unifilares presentes en [24]. El plano se encuentra en el Anexo 2 lámina 1.

#### **Plano esquemático del circuito electrónico**

En este plano constan los distintos circuitos electrónicos para la adquisición de datos de voltaje y corriente, la conexión de estos al microcontrolador y a la pantalla LCD. Este plano se encuentra en el Anexo 2 lámina 2.

#### **Esquema de la PCB**

En este plano se encuentra el diseño y el trazado de las pistas para la elaboración de la placa electrónica. Este esquema se encuentra en el Anexo 2 lámina 3.

#### **Plano de la estructura del case**

En este plano se observan las dimensiones del *case.* Se encuentra en el Anexo 2 lámina 4.

### <span id="page-29-1"></span>**3.3 Construcción**

Con los diseños y los planos realizados, se procedió a la construcción del módulo de medición de energía eléctrica.

#### **Selección de equipos**

<span id="page-29-2"></span>Se seleccionaron los equipos eléctricos y electrónicos acorde a los requerimientos establecidos para el módulo de medición. Las principales características técnicas de dichos componentes se detallan en el Anexo 4.

#### **Transformador**

Se eligió un transformador de 120 (V<sub>AC</sub>)/12 (V<sub>AC</sub>) y de 1 (A) en base al diseño electrónico realizado. Dicho equipo se muestra en la **[Figura 3.12](#page-30-0)**.

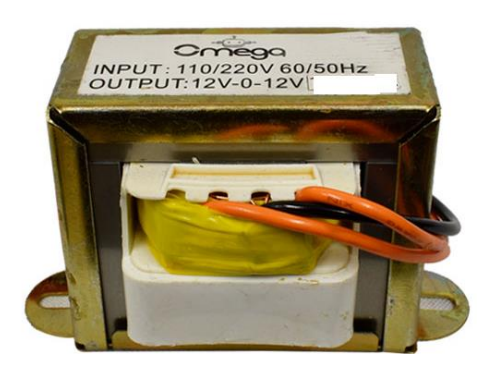

**Figura 3.12** Transformador [25]

#### <span id="page-30-0"></span>**Transformador de corriente**

Se escogió el transformador sct-013-100 (**[Figura 3.13](#page-30-1)**) debido a su capacidad máxima de 100 (A). Ya que se medirán corrientes altas, este sensor resulta apropiado gracias a que posee un aislamiento galvánico, sin embargo, para la construcción del módulo se debió tomar en cuenta que el secundario del transformador nunca debe presentarse en circuito abierto.

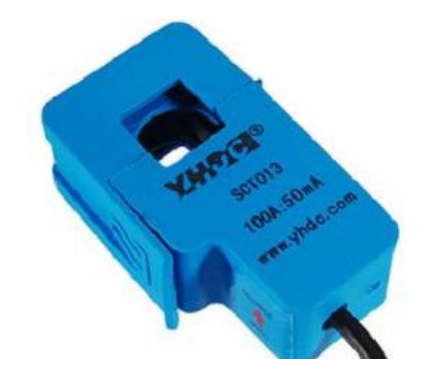

**Figura 3.13** Transformador de corriente [16]

#### <span id="page-30-1"></span>**Microcontrolador**

Se utiliza un ESP32 (**[Figura 3.14](#page-31-0)**) el cual dispone de las entradas analógicas y salidas digitales necesarias para la conexión de todos los elementos y un circuito integrado para la conexión a internet. Este microcontrolador recibe las señales de voltaje y corriente, realiza los cálculos para obtener las diferentes magnitudes eléctricas, comanda la pantalla LCD para mostrar los datos necesarios y envía por medio de internet la información a la base datos en la nube.

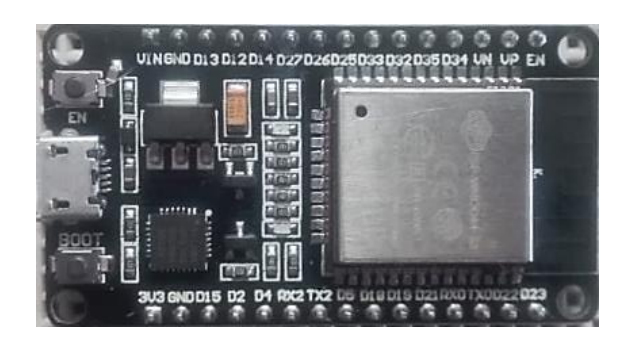

**Figura 3.14** Tarjeta de desarrollo ESP32

#### <span id="page-31-0"></span>**Pantalla**

Se escogió una pantalla LCD TFT de 2.4" con comunicación por SPI y función táctil (**[Figura 3.15](#page-31-1)**), esta presenta una mejor nitidez y variedad de colores en comparación con las LCD habituales, además que el usuario puede interactuar con la misma. En esta se muestran los datos de voltaje, corriente, energía, costo, fecha y hora.

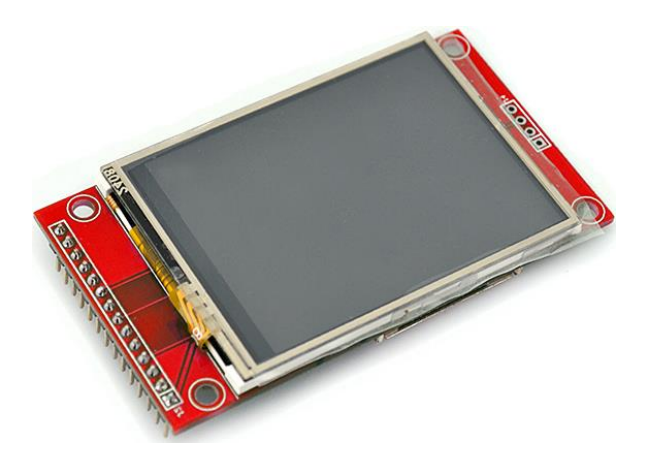

**Figura 3.15** Pantalla TFT 2.4'' [26]

#### <span id="page-31-1"></span>**Bus de datos**

Para la conexión desde la PCB a la pantalla se optó por utilizar un bus de datos con una velocidad de transmisión máxima de 133 MB/s, logrando de esta manera que la pantalla se pueda colocar en la cubierta del *case*. El tipo de bus de datos elegido se muestra en la **[Figura 3.16](#page-32-0)**.

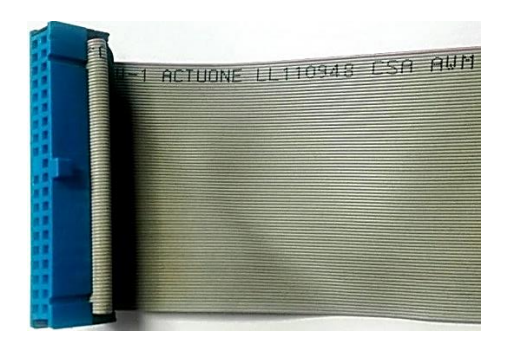

**Figura 3.16** Bus de datos

#### <span id="page-32-0"></span>**Módulo LM2596**

Este módulo regula la tensión desde los 16.97 ( $V_{DC}$ ), que provienen de la etapa de rectificación y filtrado hasta los 5 (V<sub>DC</sub>) necesarios para alimentar el ESP32 y la pantalla TFT. El módulo se lo observa en la **[Figura 3.17](#page-32-1)**.

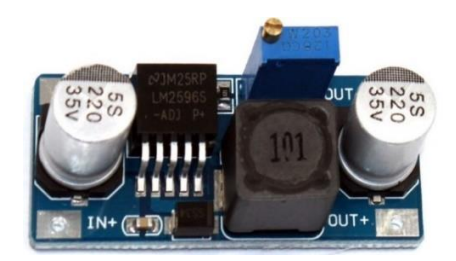

**Figura 3.17** Módulo LM2596 step down [27]

#### <span id="page-32-1"></span>**Interruptor de encendido**

Se utiliza un interruptor de encendido/apagado que corta por completo la alimentación de todo el medidor, permitiendo así realizar con seguridad cualquier maniobra de mantenimiento dentro del módulo. El interruptor utilizado se muestra en la **[Figura 3.18](#page-32-2)**.

<span id="page-32-2"></span>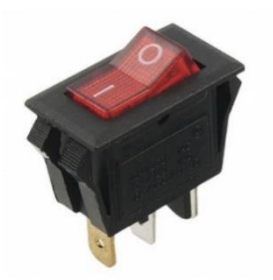

**Figura 3.18** Interruptor On/Off [28]

#### **Fusible**

Se emplea un fusible de 100 (mA) en el cable de fase de alimentación del transformador, esto para la protección del módulo, el valor del fusible se toma en función de la potencia entregada por el transformador. El fusible utilizado se lo indica en la **[Figura 3.19](#page-33-1)**.

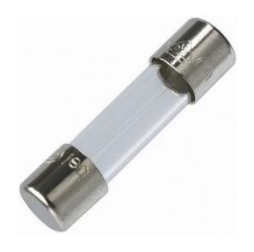

**Figura 3.19** Fusible [29]

#### <span id="page-33-1"></span>**Ensamblaje**

<span id="page-33-0"></span>Con los diferentes elementos y dispositivos seleccionados se procedió a la construcción de la PCB y el *case*, y a su posterior ensamblado.

#### **PCB**

La construcción se realizó con el método de CNC en fibra de vidrio ya que la capa de cobre es más gruesa, lo que permite mayor resistencia de las pistas. Se realizaron agujeros de 3 (mm) para la utilización de tornillos M3 para la fijación en el *case.* La PCB fabricada se puede observar en la **[Figura 3.20](#page-33-2)**.

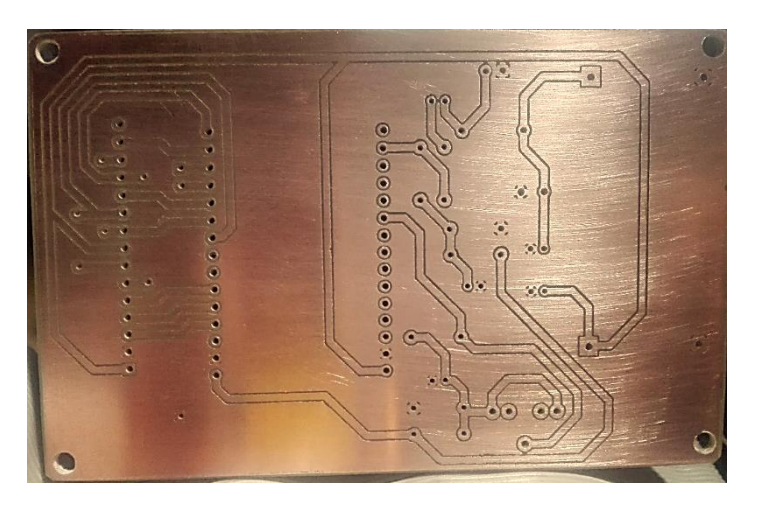

**Figura 3.20** PCB fabricada

<span id="page-33-2"></span>Luego de verificar con el multímetro en modo de continuidad y con una inspección visual que las pistas son correctas y que no existe ningún cortocircuito entre ellas, se procede a soldar los diferentes componentes verificando continuidad entre los mismos. La PCB ensamblada se observa en la **[Figura 3.21](#page-34-0)**.

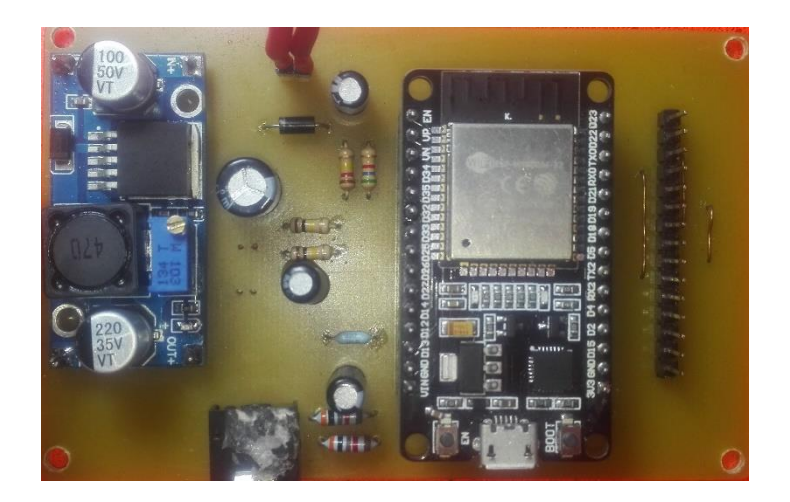

**Figura 3.21** PCB ensamblada

#### <span id="page-34-0"></span>**Case**

La construcción del *case* se realizó por medio de impresión 3D, para así lograr obtener un diseño propio y a la medida de los elementos. El proceso que se puede observar en la **[Figura 3.22](#page-34-1)**, tomó alrededor de diez horas en completarse. El producto final se muestra en la **[Figura 3.23](#page-35-0)**.

<span id="page-34-1"></span>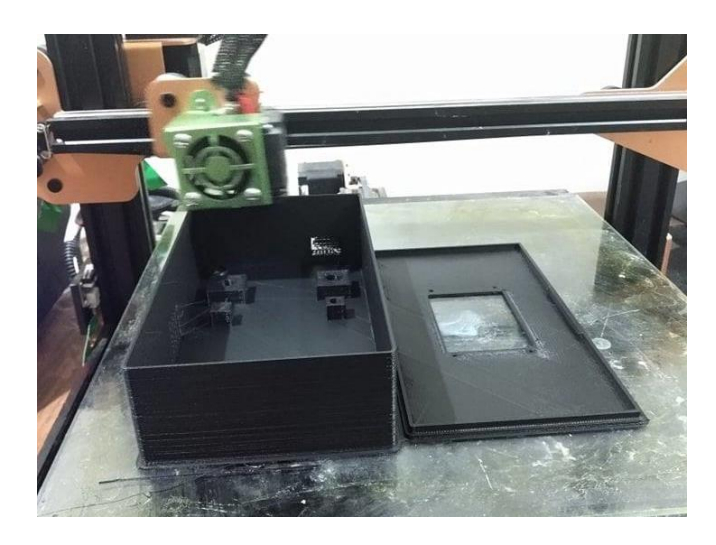

**Figura 3.22** Impresión del *case*

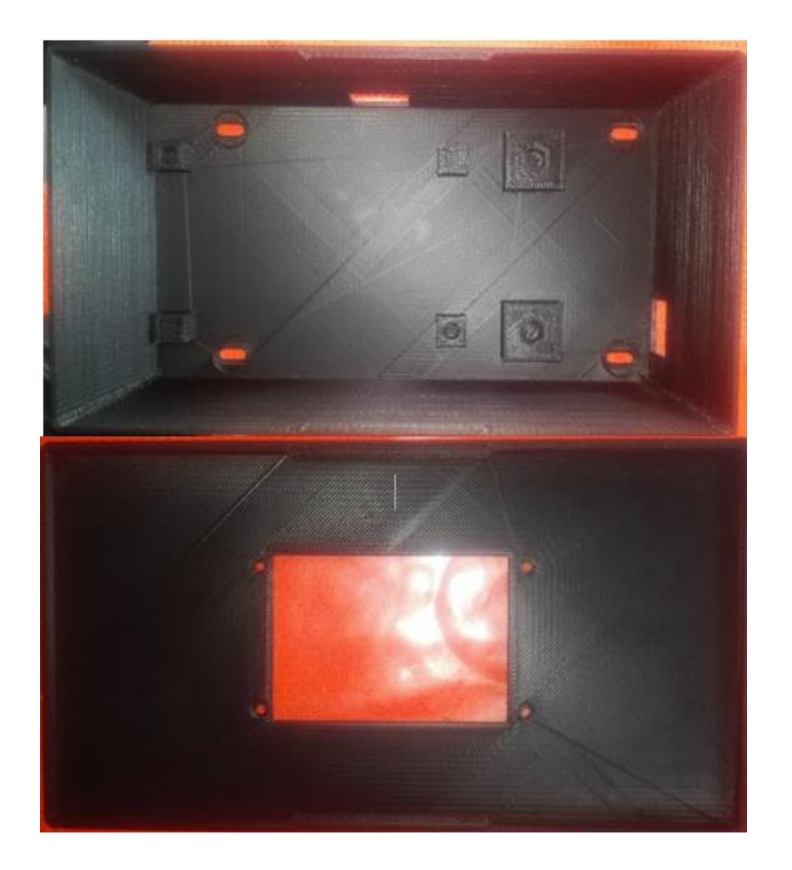

**Figura 3.23** *Case* finalizado

<span id="page-35-0"></span>Con el *case* y la PCB finalizados se procedió al ensamblaje de todos los elementos dentro del mismo. Para la sujeción de la PCB se utilizaron insertos roscados plásticos para tornillos M3 y tuercas metálicas M6 para la sujeción del transformador. La pantalla se fijó en la cubierta con tornillos y tuercas M3. El ensamblaje completo se observa en la **[Figura 3.24](#page-35-1)** y **[Figura 3.25](#page-36-1)**.

<span id="page-35-1"></span>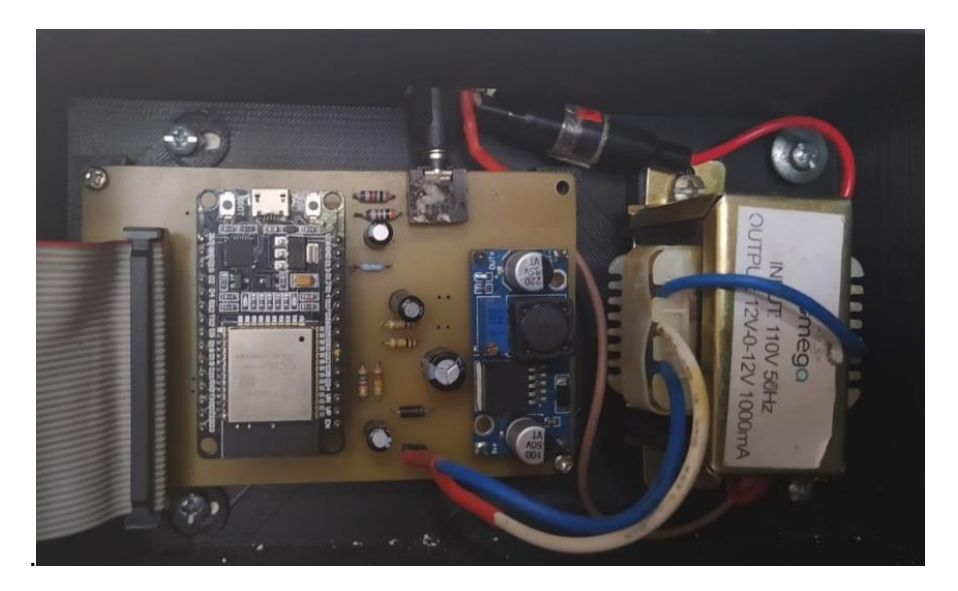

**Figura 3.24** Ensamblaje dentro del case

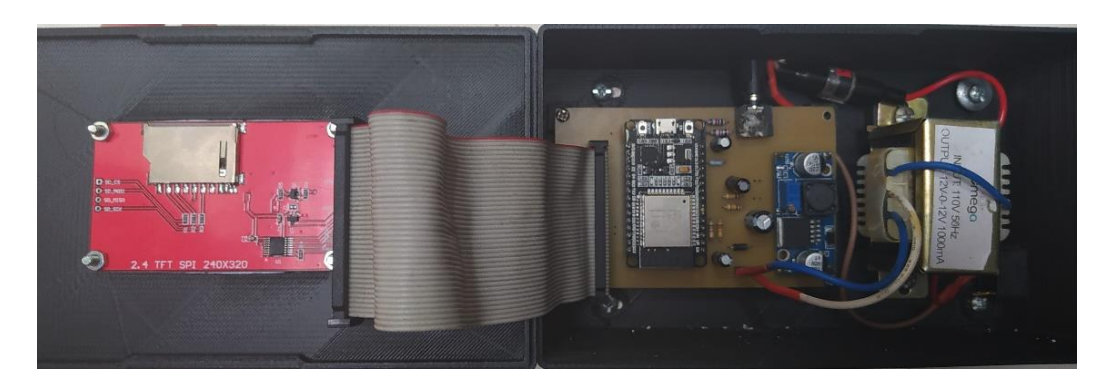

**Figura 3.25** Ensamblaje con pantalla y bus de datos

<span id="page-36-1"></span>Finalmente se realizó una portada para la parte frontal del módulo donde aparece el nombre del proyecto de titulación. En la **[Figura 3.26](#page-36-2)** se muestra el módulo cerrado y completamente ensamblado.

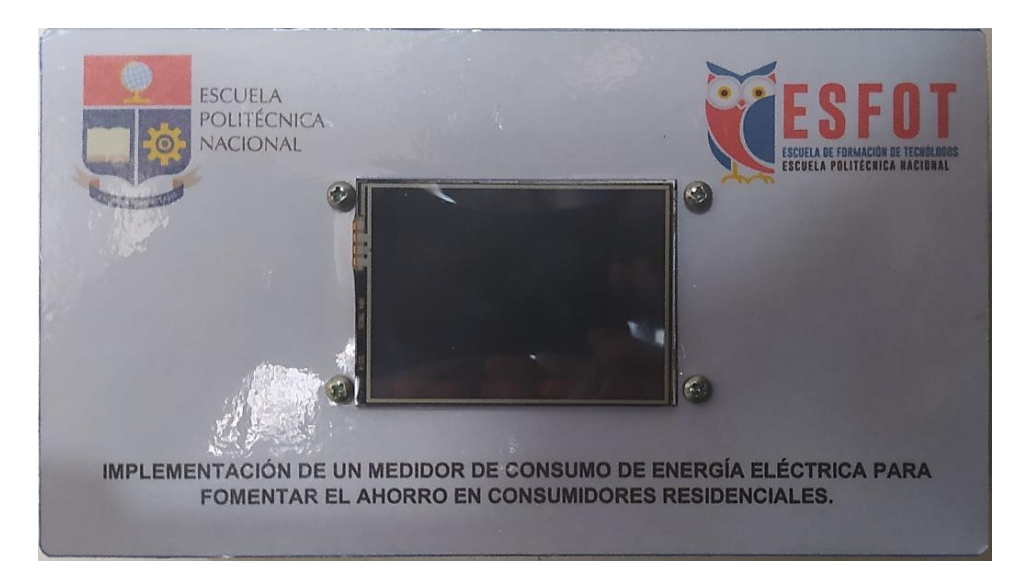

**Figura 3.26** Módulo de medición de energía eléctrica

#### <span id="page-36-2"></span>**Algoritmo de medición**

<span id="page-36-0"></span>Para el desarrollo y la implementación del algoritmo de medición se utilizó el entorno de desarrollo integrado de Arduino (IDE), el cual dispone de librerías útiles para gestionar la conexión a internet, realizar el cálculo de las magnitudes eléctricas, etc.

El microcontrolador muestrea las señales de corriente y voltaje, luego calcula la potencia activa, voltaje y corriente RMS. Con estas magnitudes y con el tiempo transcurrido se obtiene la energía consumida y su costo. Finalmente, se almacena la información en la base de datos en la nube y se muestran en la pantalla TFT.

En la **[Figura 3.27](#page-37-0)** y **[Figura 3.28](#page-37-1)** se muestra el diagrama de flujo del programa principal, en base al cual se desarrolló el algoritmo de medición.

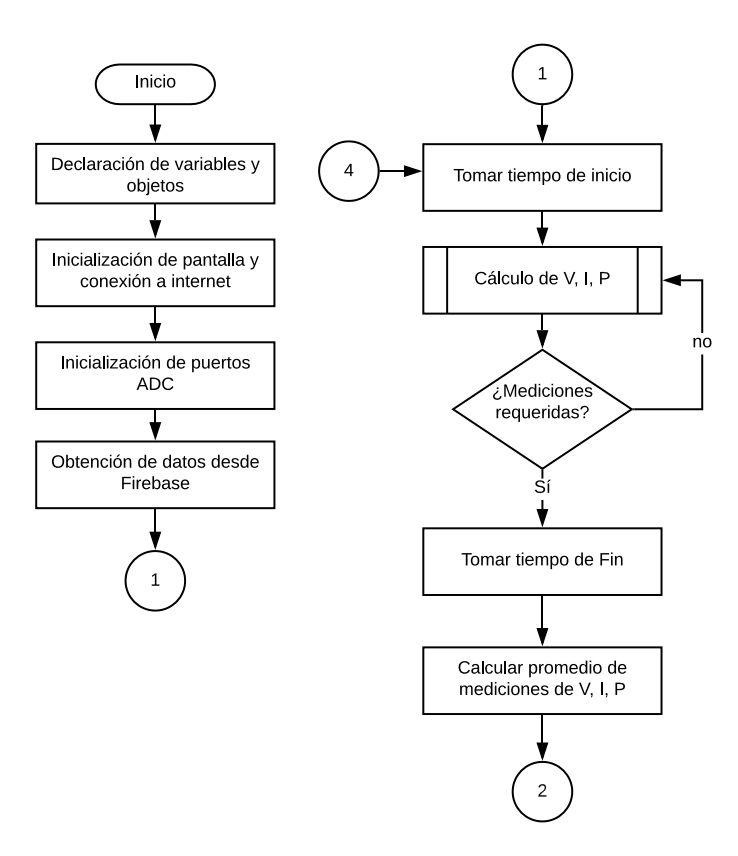

<span id="page-37-0"></span>**Figura 3.27** Diagrama de flujo del programa principal (Parte 1)

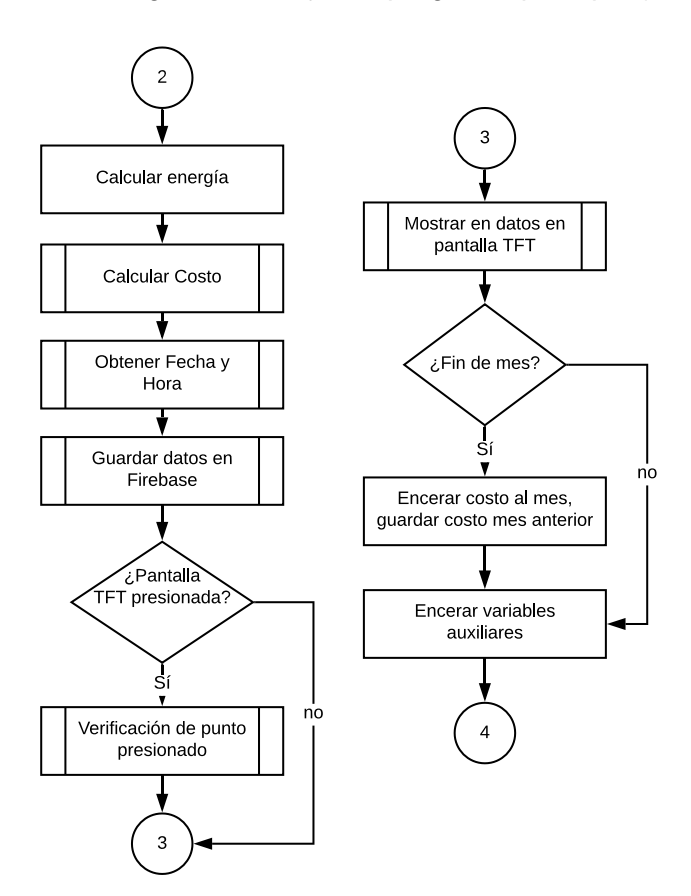

<span id="page-37-1"></span>**Figura 3.28** Diagrama de flujo del programa principal (Parte 2)

Para la elaboración del algoritmo de medición se incluyeron todas las librerías necesarias para el correcto funcionamiento de los dispositivos a controlar. A continuación, se declaran todas las variables, instancias y objetos que se utilizarán a lo largo del programa, de igual manera se inicializa la conexión a internet, la pantalla y el puerto ADC.

Cuando se declaran los objetos para la utilización de la librería EmonLib [30], se debe especificar constantes de calibración para voltaje y corriente.

Para la constante de calibración de voltaje se tiene la **[Ecuación 3.4](#page-38-0)**.

$$
V_{\text{cal}} = (R_{\text{t}}) \left( \frac{R_1 + R_2}{R_2} \right)
$$

**Ecuación 3.4** Constante de calibración de voltaje

<span id="page-38-0"></span>Donde:

- V<sub>cal</sub> : Constante de calibración de voltaje
- $R_t$  : 10 relación de transformación
- $R_1$  : 120 (kΩ) resistencia
- $R_2$  : 5.6 (kΩ) resistencia

Con la **[Ecuación 3.4](#page-38-0)** se obtiene que la constante de calibración para voltaje es de:

$$
V_{\text{cal}} = 224.28
$$

Para la constante de calibración de corriente se tiene la **[Ecuación 3.5](#page-38-1)**.

$$
I_{cal} = \frac{R_t}{R_L}
$$

#### **Ecuación 3.5** Constante de calibración de corriente

<span id="page-38-1"></span>Donde:

- $I_{\text{cal}}$  : Constante de calibración de corriente
- $R_t$  : 2000 relación de transformación
- $\rm R_{L}$   $\;$  :  $\;$  30 (Ω) resistencia de carga

Con la **[Ecuación 3.5](#page-38-1)** se obtiene que la constante de calibración para corriente es de:

$$
I_{\text{cal}} = 66.67
$$

Antes de ingresar al bucle infinito del programa, se recuperan los datos necesarios desde *Firebase*. Se toman los datos de tiempo de inicio de ejecución y se empieza a muestrear el voltaje y la corriente, la librería utiliza las definiciones en tiempo discreto con lo cual se calculan: V<sub>RMS</sub>, I<sub>RMS</sub> y potencia activa. Para obtener datos más precisos se realiza un promedio de diez mediciones y se toma el tiempo final para calcular la energía.

La energía se acumula en dos variables una que guarda el valor de cada hora en la base de datos y la otra que muestra el consumo mensual, esta última es utilizada para calcular el costo mensual de la energía, posterior a esto se obtiene la hora y fecha de internet para poder guardar en la base de datos el registro correspondiente de energía.

Para calcular el costo de la energía mensual se utilizó el pliego tarifario correspondiente a la Empresa Eléctrica Quito, la tarifa utilizada varía según el nivel de consumo y estas están disponibles en [31].

Luego se verifica si el botón de la pantalla TFT ha sido presionado para escoger que interfaz se visualiza. Existen dos interfaces de usuario, la principal indica el valor de energía consumida en lo que va del mes y su costo, en la interfaz secundaria se muestra la información de la potencia actual consumida, el voltaje y corriente RMS en tiempo real y además del costo económico de energía del mes anterior.

Después se comprueba si han transcurrido 30 días para reiniciar el registro de energía mensual. Por último, se inicializan las variables auxiliares y se repite el bucle de medición.

Para una explicación más detallada de cada una de las líneas de programación, el código se encuentra completamente comentado en: <https://bit.ly/3hn5Laj>

### <span id="page-39-0"></span>**3.4 Instalación**

Con el módulo completamente ensamblado y el código de programación desarrollado se procede a realizar su instalación.

#### **Montaje**

<span id="page-39-1"></span>Para iniciar con la instalación se seleccionó una ubicación próxima a la caja de distribución y con la ayuda de las dimensiones del módulo se procedió a marcar el lugar donde se taladraron los agujeros para la colocación de los tacos de expansión para los tornillos, este proceso se observa en la **[Figura 3.29](#page-40-0)**.

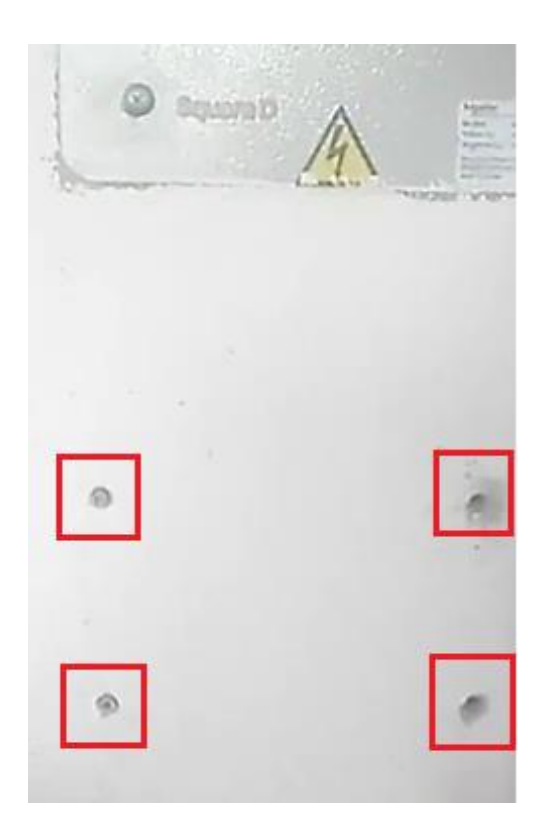

**Figura 3.29** Agujeros con tacos de expansión

<span id="page-40-1"></span><span id="page-40-0"></span>A continuación, se atornilló el *case* a la pared, como se indica en la **[Figura 3.30](#page-40-1)**.

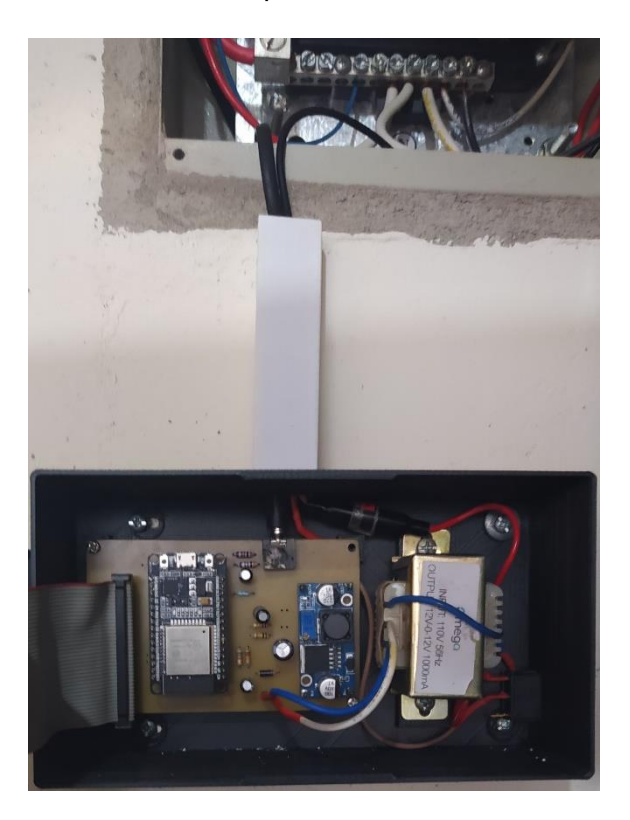

**Figura 3.30** Módulo atornillado en la pared

Una vez colocado el *case* en la pared, se realizaron las conexiones eléctricas respectivas en la caja de distribución. El sensor de corriente se instaló en la fase, el transformador se conectó en las borneras de fase y neutro con cables de color marrón y azul respectivamente como se muestra en la **[Figura 3.31](#page-41-0)**.

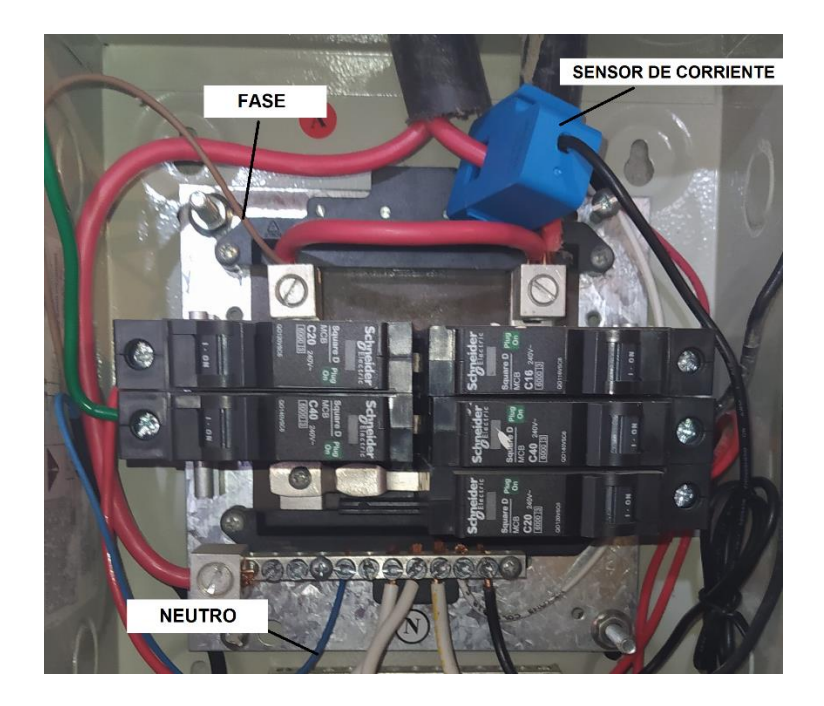

**Figura 3.31** Conexión eléctrica al tablero de distribución

<span id="page-41-0"></span>Finalmente, se cubrieron los cables con una canaleta plástica y se procedió a cerrar la caja de distribución, así como el módulo de medición. La instalación completa se observa en la **[Figura 3.32](#page-41-1)**.

<span id="page-41-1"></span>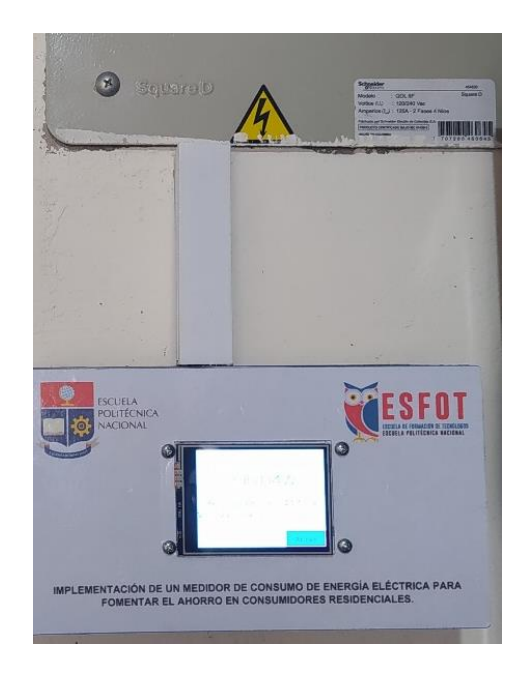

**Figura 3.32** Módulo completamente instalado

#### <span id="page-42-0"></span>**3.5 Pruebas y análisis de resultados**

Con el módulo correctamente instalado, se realizaron las diferentes pruebas de operación y funcionamiento.

#### **Prueba de medición de voltaje y corriente**

<span id="page-42-1"></span>Esta prueba se realizó con ayuda de un multímetro para verificar que el módulo registre correctamente la medición de voltaje y corriente. Se realizaron cinco medidas en diferentes horas del día, de encontrarse con algún error se procedió a modificar el valor de la constante de calibración en la programación con ayuda de la **[Ecuación 3.6](#page-42-3)**, la cual modifica las constantes obtenidas con la **[Ecuación 3.4](#page-38-0)** y **[Ecuación 3.5](#page-38-1)**.

$$
K_n=K_a*\Big(\!\frac{M_A}{M_B}\!\Big)
$$

**Ecuación 3.6** Ajuste de las constantes de voltaje y corriente

<span id="page-42-3"></span>Donde:

- $K_n$  : Constante de calibración nueva
- K<sub>a</sub> : Constante de calibración anterior
- $M_A$  : Medida dada por el multímetro
- $M_B$  : Medida dada por el módulo

Los resultados finales de esta prueba se observan en la **[Tabla 3.7](#page-42-2)** y **[Tabla 3.8](#page-43-2)**. Los valores obtenidos están dentro del margen de error establecido menor al 5%, por lo cual la calibración es adecuada.

#### <span id="page-42-2"></span>**Tabla 3.7** Datos obtenidos de voltaje

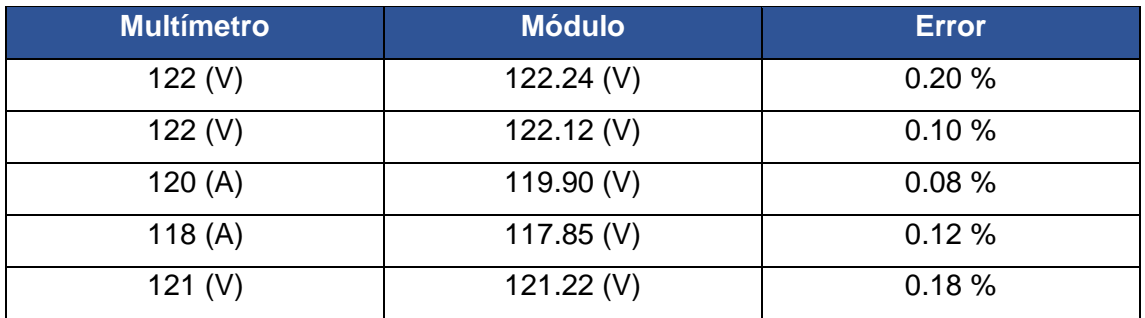

<span id="page-43-2"></span>**Tabla 3.8** Datos obtenidos de corriente

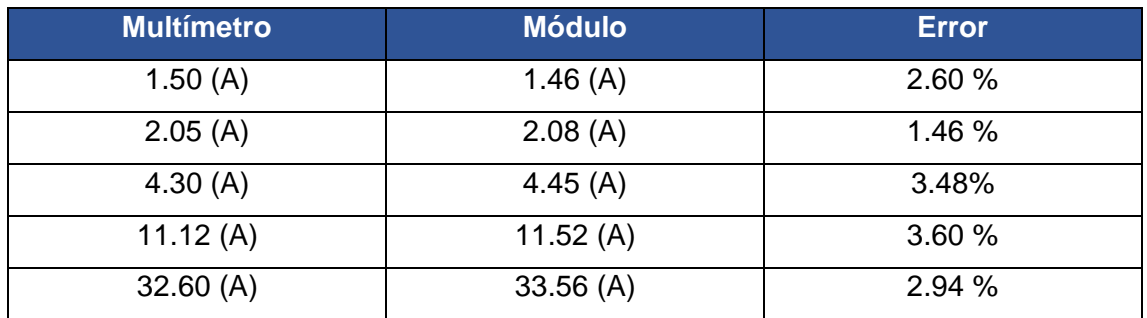

#### **Prueba de registro de información en la base de datos**

<span id="page-43-0"></span>En esta prueba se verificó que el almacenamiento de datos sea correcto, es decir se dispone un registro principal en el formato DD-MM-AAAA, dentro de este se tienen los diferentes subregistros correspondientes a las 24 horas del día (00:00h a 23:00h).

En la **[Figura 3.33](#page-43-1)** se muestran los registros por fechas, y en la **[Figura 3.34](#page-44-1)** se observan los subregistros de cada hora. Se puede acceder a estos datos desde el aplicativo web de Firebase en la sección de *RealTime Database* correspondiente al proyecto.

| $\bigoplus$ | https://energia-ae919-default-rtdb.firebaseio.com/            | o | $(-)$ | ÷            |
|-------------|---------------------------------------------------------------|---|-------|--------------|
|             | energia-ae919-default-rtdb                                    |   |       |              |
|             | $0 - 01 - 02 - 2021$                                          |   |       |              |
|             | $D - 02 - 02 - 2021$                                          |   |       |              |
|             | $\Box$ 03-01-2021                                             |   |       |              |
|             | $\Box$ 03-02-2021                                             |   |       |              |
|             | $0-04-01-2021$                                                |   |       |              |
|             | $0 - 04 - 02 - 2021$                                          |   |       |              |
|             | $D - 05 - 01 - 2021$                                          |   |       |              |
|             | $\Box$ 05-02-2021                                             |   |       |              |
|             | $0 - 06 - 01 - 2021$                                          |   |       |              |
|             | $0 - 06 - 02 - 2021$                                          |   |       |              |
|             | $D - 07 - 01 - 2021$                                          |   |       |              |
|             | $0 - 07 - 02 - 2021$                                          |   |       |              |
|             | $0 - 08 - 01 - 2021$                                          |   |       |              |
|             | $D - 08 - 02 - 2021$                                          |   |       |              |
|             | $0 - 09 - 01 - 2021$                                          |   |       | $\checkmark$ |
|             | V Ubicación de la base de datos: Estados Unidos (us-central1) |   |       |              |

<span id="page-43-1"></span>**Figura 3.33** Registros por fecha

| G | https://energia-ae919-default-rtdb.firebaseio.com/            | Œ | $(-)$ | ÷        |
|---|---------------------------------------------------------------|---|-------|----------|
|   | 2-09-01-2021                                                  |   |       | $\hat{}$ |
|   | $= 09 - 02 - 2021$                                            |   |       |          |
|   | $-0: 69.89941$                                                |   |       |          |
|   | $-1: 62.14502$                                                |   |       |          |
|   | $-2: 63.01221$                                                |   |       |          |
|   | $-3: 59.63672$                                                |   |       |          |
|   | $-4: 53.98779$                                                |   |       |          |
|   | $-5: 61.58643$                                                |   |       |          |
|   | $-6: 88.39746$                                                |   |       |          |
|   | $-7: 61.43213$                                                |   |       |          |
|   | $-8:68.32861$                                                 |   |       |          |
|   | $-9:62.32715$                                                 |   |       |          |
|   | $-10:279.41064$                                               |   |       |          |
|   | $-11:312.86572$                                               |   |       |          |
|   | $-12:353.11621$                                               |   |       |          |
|   | $-13:301.21631$                                               |   |       |          |
|   | $-14:219.21582$                                               |   |       |          |
|   | V Ubicación de la base de datos: Estados Unidos (us-central1) |   |       |          |

**Figura 3.34** Registros por horas

<span id="page-44-1"></span>De igual manera se verificó que cada veinte segundos se actualicen los datos de respaldo correspondientes a energía, días transcurridos, costo del mes anterior y variables auxiliares. Estos datos se observan en la **[Figura 3.35](#page-44-2)**.

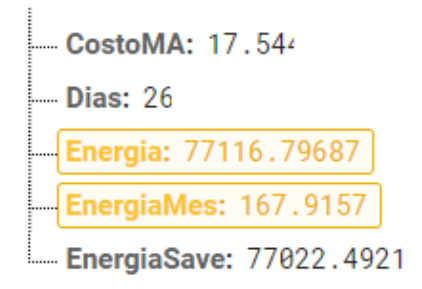

**Figura 3.35** Datos de respaldo

#### <span id="page-44-2"></span>**Prueba de medición de energía**

<span id="page-44-0"></span>Al no contar con un instrumento que permita medir el consumo de energía, esta prueba se realizó comprobando la medición diaria del módulo y comparándola con el valor mostrado en el medidor convencional. También se cotejó el valor presentado por el módulo, con los datos proporcionados por la planilla eléctrica correspondientes al mes de febrero del año 2021.

En la **[Tabla 3.9](#page-45-1)**, se muestran los datos de las medidas diarias tanto del módulo como del medidor convencional. Estas medidas se realizaron cada día a la misma hora

(8:00 am). Sin embargo, se debe considerar que el medidor convencional no entrega valores con decimales en su pantalla a diferencia del módulo construido. Los valores obtenidos están dentro del margen de error establecido menor al 5%, por lo cual la medición es correcta.

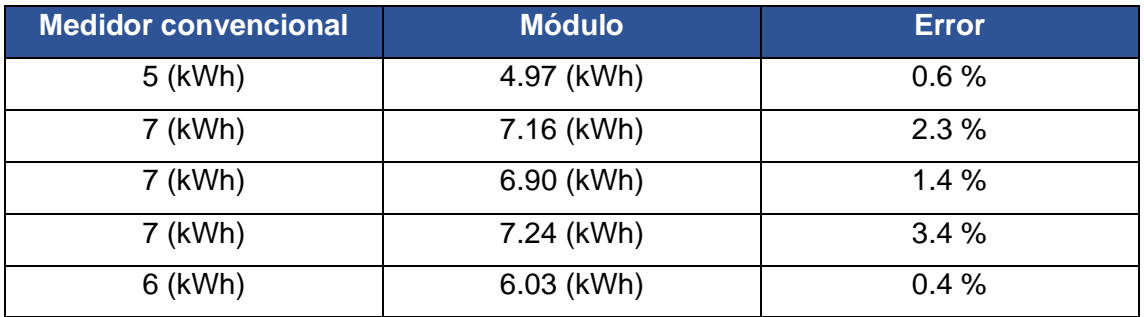

<span id="page-45-1"></span>**Tabla 3.9** Comparación de medidas de energía

En la **[Figura 3.36](#page-45-0)** se puede observar la comparación de los valores registrados por el medidor convencional y el módulo construido.

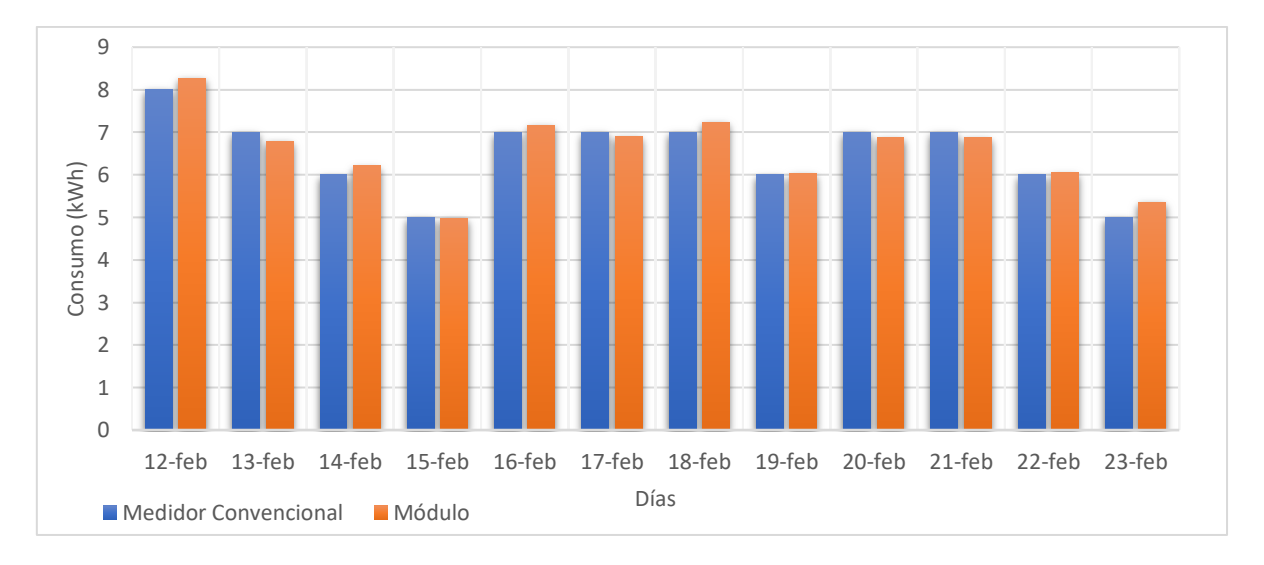

**Figura 3.36** Comparación de medición del consumo eléctrico

<span id="page-45-0"></span>El funcionamiento total del módulo se comprobó con la toma de datos en todo el mes de febrero del año 2021. Es decir, el módulo midió durante 30 días el consumo energético y presentó el respectivo valor económico (**[Figura](#page-46-0) 3.37**). Estos datos fueron comparados con los facturados por la empresa de distribución (**[Figura 3.38](#page-46-1)**).

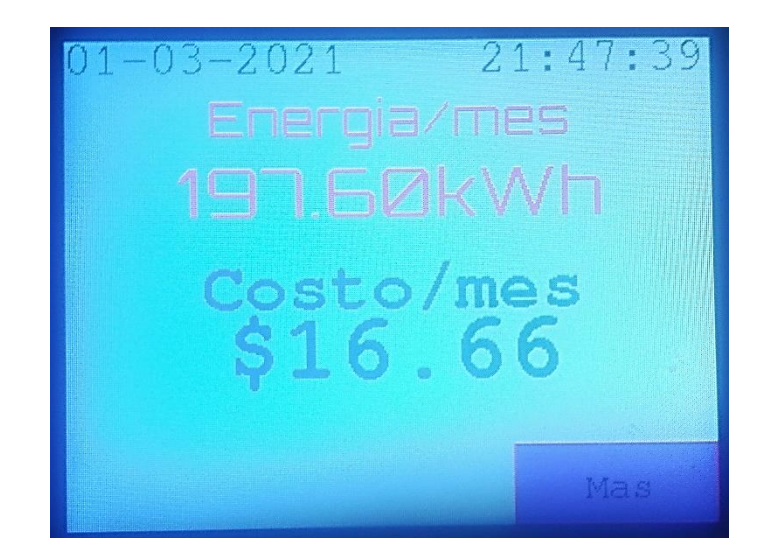

**Figura 3.37** Registro mensual del módulo de medición

<span id="page-46-0"></span>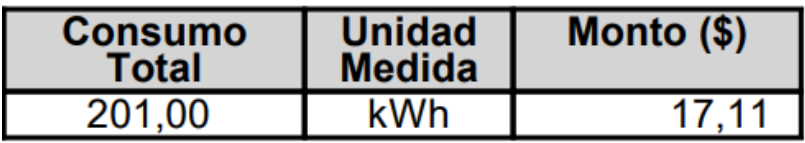

**Figura 3.38** Medición mensual del medidor convencional

<span id="page-46-1"></span>La comparación de los datos obtenidos se observa en la **[Tabla 3.10](#page-46-2)**, en la cual se puede observar la correcta relación entre los mismos.

<span id="page-46-2"></span>**Tabla 3.10** Comparación de medición mensual

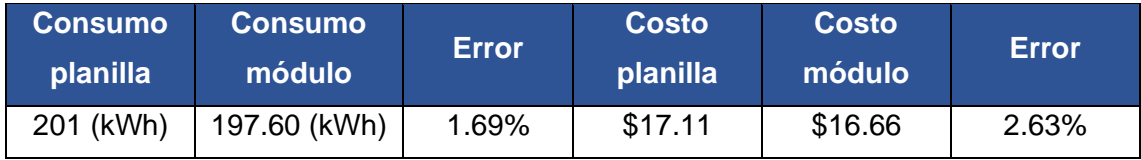

Las pruebas realizadas con el módulo didáctico de medición de energía han sido registradas mediante un video, al cual se puede acceder mediante el respectivo código QR de la **[Figura 3.39](#page-47-1)**.

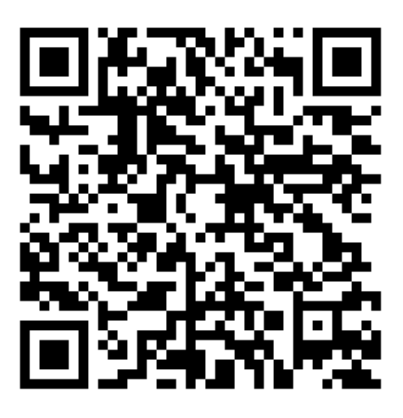

**Figura 3.39** Código QR para pruebas de funcionamiento

## <span id="page-47-1"></span><span id="page-47-0"></span>**3.6 Manual de Uso y Mantenimiento**

Para indicar el correcto uso y mantenimiento del módulo de medición, se realizaron dos videos explicativos, a los cuales se puede acceder a través de los códigos QR de la **[Figura 3.40](#page-47-2)** y **[Figura 3.41](#page-47-3)**.

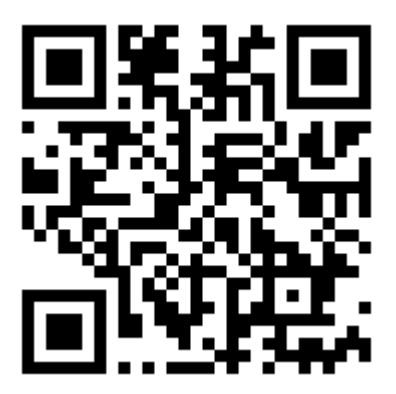

**Figura 3.40** Código QR para acceder al video de manual de usuario

<span id="page-47-3"></span><span id="page-47-2"></span>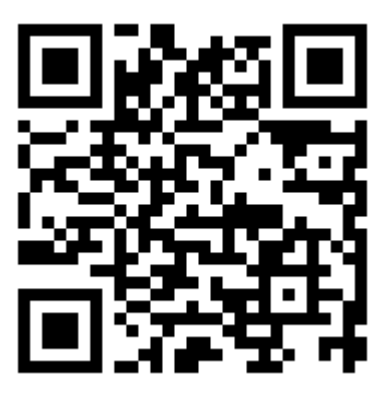

**Figura 3.41** Código QR para acceder al video de manual de mantenimiento

## <span id="page-48-0"></span>**4 CONCLUSIONES Y RECOMENDACIONES**

### <span id="page-48-1"></span>**4.1 Conclusiones**

- Se consiguió implementar un módulo de medición de energía eléctrica, obteniendo resultados aceptables dentro del rango de error planteado (menor al 5%). Con esto, se entrega al usuario una realimentación en tiempo real de su consumo energético, así como su costo mensual aproximado, además cuenta con un amplio registro histórico alojado en la nube.
- El módulo está dirigido al sector con mayor demanda de energía eléctrica en el país, los consumidores residenciales, en base a esto y a un estudio de cargas del domicilio donde se instaló dicho módulo, se determinaron las características de diseño acorde a los niveles de voltaje y corriente que se tienen que manejar, la interfaz gráfica que el módulo debe poseer y la base de datos a implementar.
- Se diseñaron circuitos electrónicos para la adquisición de las señales de voltaje y corriente. Sin embargo, ya que la señal alterna de corriente es muy pequeña se utilizaron, en el circuito de acondicionamiento, resistencias de precisión para tener datos confiables al muestrear la señal.
- Para medir la corriente se utilizó un transformador debido a que este es un método no invasivo en la instalación eléctrica. Se descartó el método de medir la caída de tensión en una resistencia en serie, aunque esta medición sería más directa, se necesitaría disponer de un valor resistivo muy pequeño (mΩ) y tener una alta disipación de calor.
- En el diseño de la PCB se cumplió el criterio de que ninguna pista tenga una curva en 90° para evitar problemas de operación, además se utilizó el método de malla de tierra para disminuir el ruido por interferencias electromagnéticas que podrían afectar la lectura de los pines del ADC.
- El diseño del case se lo realizó a través de modelado 3D para aprovechar las tecnologías actuales de impresión en tercera dimensión y así lograr crear un diseño único acorde a las funcionalidades del módulo, además la cubierta del case fue diseñada con ajustes a presión lo cual permite un montaje y desmontaje rápido y sencillo.
- Para el ensamblaje y soldadura de componentes en la PCB se utilizaron headers macho/hembra, con lo cual se consigue que el microcontrolador pueda ser extraído de manera simple, ya sea para mantenimiento o para cargar otro

programa de ser necesario. Estos headers también son muy útiles para la conexión del bus de datos que acopla la PCB con la pantalla.

- La interfaz gráfica es una parte importante del módulo, por lo que se utilizó una pantalla TFT con función táctil consiguiendo que el usuario pueda interactuar con esta y que la información disponible se muestre en tiempo real.
- Se utilizó el microcontrolador ESP32 por sus prestaciones de velocidad de procesamiento y operaciones de 32 bits, por lo que es capaz de digitalizar las señales analógicas, calcular las diferentes magnitudes necesarias para lograr la medición de consumo de energía eléctrica, comandar la pantalla TFT y enviar la información necesaria a la base de datos.
- Para el cálculo del costo por consumo mensual, se utilizó un algoritmo matemático basado en las diferentes tarifas por franjas de consumo establecidas por la empresa de distribución. El resultado económico de este algoritmo está en concordancia al presentado en las planillas de consumo eléctrico.
- Al realizar la instalación eléctrica del módulo, se utilizaron conductores con colores en base a la norma técnica IEC-60446 para diferenciar dichas conexiones del cableado del sistema de distribución, además se dispuso del sensor de corriente en una posición que no afecte el correcto cierre de la caja de distribución.
- En las pruebas de medición de voltaje y corriente se modificó la constante de calibración dentro del algoritmo de medición hasta que se obtuvieron valores dentro del error aceptable (menor al 5%).
- Las pruebas de registro de información en la base de datos permitieron corregir problemas en el algoritmo de medición como el registro de la energía en días consecutivos, el reinicio de los contadores al final del mes y la correcta actualización de los datos de respaldo.
- La base de datos, *Firebase Real Time Database*, resultó una opción conveniente para usuarios que no tienen un extenso conocimiento en bases de datos, porque permite registrar la información de manera anidada, simple y personalizada además que su plan gratuito permitió desarrollar el presente proyecto sin ninguna limitación.

### <span id="page-50-0"></span>**4.2 Recomendaciones**

- Los datos obtenidos por el módulo y que están disponibles en la base de datos son una fuente importante de información, los cuales podrían ser utilizados para realizar análisis complejos de hábitos de consumo residencial, estadísticas de anomalías y optimización de la distribución, mejorando aspectos importantes relacionados con eficiencia energética.
- El módulo desarrollado puede servir como una base para la implementación de medidores más avanzados, que puedan medir sistemas bifásicos y trifásicos llevando así su utilización a entornos industriales para optimizar el uso de la energía eléctrica.
- Una de las ventajas de haber utilizado Firebase es que su entorno es compatible con el desarrollo de aplicaciones móviles, en consecuencia, un próximo paso para el módulo construido puede ser la creación de una aplicación para celulares inteligentes que permita el monitoreo remoto del consumo energético, así como la visualización más interactiva del historial de consumo.
- El módulo implementado podría modificarse para supervisar el consumo de ciertos circuitos domiciliarios en específico, o en su defecto de algún electrodoméstico y así llevar registro solamente de un área o elemento requerido.
- La creación de prototipos a través de impresión 3D es una técnica más habitual en la actualidad por lo que al diseñar modelos es necesario tomar en cuenta que el plástico luego de enfriarse se tiende a contraer, por lo tanto, los agujeros deben sobredimensionarse dependiendo del espesor de capa con la que se esté imprimiendo.
- Se recomienda que para una correcta utilización del módulo se cumplan los pasos planteados en el video de manual de usuario, así como las actividades de mantenimiento para alargar la vida útil de los componentes.
- Es recomendable que el módulo pueda disponer de una base de datos utilizando un dispositivo físico para su recuperación, como por ejemplo una tarjeta SD, esto para solventar problemas de acceso a la nube cuando no exista servicio de internet.
- En la interfaz de supervisión se pueden incluir datos del historial de consumo en gráficas o tablas. Sin embargo, para realizar estas tareas se necesita mayor capacidad de procesamiento lo que se podría lograr con otro microcontrolador específico para el manejo de la pantalla.

## <span id="page-51-0"></span>**5 REFERENCIAS BIBLIOGRÁFICAS**

- [1] A. Bastidas y O. Gilberto, «Estudio y análisis de eficiencia energética del sistema eléctrico del hospital IESS-Ibarra», 2015, Accedido: jul. 17, 2020. [En línea]. Disponible en: http://repositorio.espe.edu.ec/jspui/handle/21000/12484.
- [2] A. E. Pilicita-Garrido y D. C. Cevallos-Duque, «Innovación tecnológica de un sistema integral para monitorear el consumo eléctrico», *Ingenius*, n.º 22, Art. n.º 22, jul. 2019, doi: 10.17163/ings.n22.2019.01.
- [3] J. I. Peña Paredes y A. P. Trujillo Gavilanes l, «Monitorización, análisis y difusión del consumo energético eléctrico de modelo de vivienda del sector residencial de la ciudad de Riobamba.», oct. 2014, Accedido: jul. 17, 2020. [En línea]. Disponible en: http://dspace.espoch.edu.ec/handle/123456789/3527.
- [4] N. Benito Marín, «Optimización de contratación de electricidad para consumidores domésticos y pymes», jun. 2016, Accedido: jul. 24, 2020. [En línea]. Disponible en: https://e-archivo.uc3m.es/handle/10016/27479.
- [5] N. G. Martín, «Propuesta y evaluación de tratamientos para la mejora de la eficiencia energética en el sector residencial mediante el desarrollo de experimentos económicos», http://purl.org/dc/dcmitype/Text, Universitat Jaume I, 2017.
- [6] A. Costa, F. Ciniello, G. Grzybowsk, y R. C. Betini, «Development of a Prototype for Measurement of Electrical Energy», *Braz. Arch. Biol. Technol.*, vol. 61, n.<sup>o</sup> spe, 2018, doi: 10.1590/1678-4324-smart-2018000032.
- [7] A. Pitì, G. Verticale, C. Rottondi, A. Capone, y L. Lo Schiavo, «The Role of Smart Meters in Enabling Real-Time Energy Services for Households: The Italian Case», *Energies*, vol. 10, n.º 2, Art. n.º 2, feb. 2017, doi: 10.3390/en10020199.
- [8] T. AlSkaif, I. Lampropoulos, M. van den Broek, y W. van Sark, «Gamificationbased framework for engagement of residential customers in energy applications», *Energy Res. Soc. Sci.*, vol. 44, pp. 187-195, oct. 2018, doi: 10.1016/j.erss.2018.04.043.
- [9] C. Khawas y P. Shah, «Application of Firebase in Android App Development-A Study», *Int. J. Comput. Appl.*, vol. 179, pp. 49-53, jun. 2018, doi: 10.5120/ijca2018917200.
- [10] NGuerrero, «¿Qué es Firebase? (Plataforma de Desarrollo de Google))», *ProgramaEnLinea*, sep. 18, 2020. https://www.programaenlinea.net/firebaseplataforma-desarrollo-google/ (accedido feb. 03, 2021).
- [11] M. Ohyver, J. V. Moniaga, I. Sungkawa, B. E. Subagyo, y I. A. Chandra, «The Comparison Firebase Realtime Database and MySQL Database Performance using Wilcoxon Signed-Rank Test», *Procedia Comput. Sci.*, vol. 157, pp. 396-405, ene. 2019, doi: 10.1016/j.procs.2019.08.231.
- [12] «Firebase RealTime Database with Operations in Android with Examples», *GeeksforGeeks*, jun. 27, 2019. https://www.geeksforgeeks.org/firebase-realtimedatabase-with-operations-in-android-with-examples/ (accedido feb. 03, 2021).
- [13] C. Ponce, «La Economia de los medidores inteligentes», Obs. Económico, n.º 137, Art. n.º 137, may 2019, doi: 10.11565/oe.vi137.21.
- [14] «Smart meters | Centre for Sustainable Energy». https://www.cse.org.uk/advice/advice-and-support/smart-meters (accedido feb. 03, 2021).
- [15] A. D. Aldas Collaguazo, «Interoperabilidad entre medidores inteligentes de energía eléctrica residencial para el DMQ bajo las normas ANSI», abr. 2015, Accedido: feb. 03, 2021. [En línea]. Disponible en: http://dspace.ups.edu.ec/handle/123456789/8889.
- [16] «SCT013\_Dechang Electronic Co.,Ltd». http://en.yhdc.com/product/SCT013- 401.html (accedido feb. 02, 2021).
- [17] «Balance Nacional de Energía Eléctrica ARCONEL». https://www.regulacionelectrica.gob.ec/balance-nacional/ (accedido dic. 08, 2020).
- [18] «Estadísticas del sector eléctrico ecuatoriano ARCONEL». https://www.regulacionelectrica.gob.ec/boletines-estadisticos/ (accedido feb. 05, 2021).
- [19] «Regulaciones ARCONEL». https://www.regulacionelectrica.gob.ec/regulaciones/ (accedido feb. 05, 2021).
- [20] B. Paolo, R. S. Tiago, y Z. Paolo, «Consumer Feedback Systems: How much energy saving will they deliver and for how long?», *undefined*, 2016. /paper/Consumer-Feedback-Systems%3A-How-much-energy-saving-Paolo-

Tiago/04839982cf30d64d91d4e8e91ea24751be3a850e (accedido feb. 10, 2021).

- [21] X. Fan, B. Qiu, Y. Liu, H. Zhu, y B. Han, «Energy Visualization for Smart Home», *Energy Procedia*, vol. 105, pp. 2545-2548, may 2017, doi: 10.1016/j.egypro.2017.03.732.
- [22] «SONOFF POWR2- WiFi Smart light switch to monitor home energy usage», *SONOFF Official*. https://sonoff.tech/product/wifi-diy-smart-switches/powr2 (accedido feb. 10, 2021).
- [23] «openenergymonitor/learn», *GitHub*. https://github.com/openenergymonitor/learn (accedido mar. 07, 2021).
- [24] Ministerio de desarrollo urbano y vivienda, «Norma Ecuatoriana para la construcción Instalaciones Eléctricas». feb. 2018, [En línea]. Disponible en: https://www.habitatyvivienda.gob.ec/wpcontent/uploads/downloads/2019/03/NEC-SB-IE-Final.pdf.
- [25] «GLOBAL ELECTRONIC |TRANSFORMADOR 12V 1AMP C/CENTER». https://www.globalelectronic.com.ec/productos.php?issetcat=12884&issetnom= TRANSFORMADOR%2012V%201AMP%20C/CENTER (accedido feb. 16, 2021).
- [26] «2.4 Touch Screen TFT LCD with SPI Interface, 240x320 [2.4-LCD-Module] US \$8.00: HAOYU Electronics: Make Engineers Job Easier». https://www.hotmcu.com/24-touch-screen-tft-lcd-with-spi-interface-240x320-p-317.html (accedido feb. 16, 2021).
- [27] «LM2596 Modulo Regulador Step Down MEGATRONICA». http://megatronica.cc/producto/lm2596-modulo-regulador-step-down/ (accedido feb. 16, 2021).
- [28] «Interruptor Switch Rocker 3P 125 250 V 10 15 A ON-OFF ILUMINADO BX SW274», *Cotzul*. http://cotzul.com/switch-rockers/1208-sw-274.html (accedido feb. 18, 2021).
- [29] «FUSIBLE 100mA en FUSIBLES | Grupo Electrosón Galicia». http://www.electroson.com/producto/fusible-100ma/06103F01 (accedido mar. 03, 2021).
- [30] «OpenEnergyMonitor», *GitHub*. https://github.com/openenergymonitor (accedido feb. 21, 2021).
- [31] «Resoluciones y Pliegos Tarifarios ARCONEL». https://www.regulacionelectrica.gob.ec/resoluciones-pliegos-tarifarios/ (accedido feb. 19, 2021).
- [32] «DOIT Esp32 DevKit v1 Zerynth Documentation». https://docs.zerynth.com/latest/reference/boards/doit\_esp32/docs/ (accedido mar. 03, 2021).
- [33] «2.4inch SPI Module ILI9341 SKU:MSP2402 LCD wiki». http://www.lcdwiki.com/2.4inch\_SPI\_Module\_ILI9341\_SKU:MSP2402 (accedido mar. 03, 2021).

## <span id="page-55-0"></span>**ANEXOS**

<span id="page-56-0"></span>**ANEXO 1: CERTIFICADO DE FUNCIONAMIENTO**

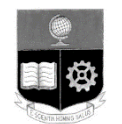

**ESCUELA POLITECNICA NACIONAL**

Campus Politécnico "J. Rubén Orellana R

Quito, 05 de marzo de 2021

## **CERTIFICADO DE FUNCIONAMIENTO DE PROYECTO DE TITULACIÓN**

Yo, Alan Daniel Cuenca Sánchez, docente a tiempo completo de la Escuela Politécnica Nacional y como director de este trabajo de titulación, certifico que he constatado el correcto funcionamiento del módulo de medición de energía eléctrica, el cual fue implementado por el estudiante Pablo Eduardo Llumiquinga Eras.

El proyecto cumple con los requerimientos de diseño y parámetros necesarios para que los usuarios puedan utilizar el módulo didáctico en las instalaciones domiciliarias con seguridad para los equipos y las personas.

**DIRECTOR** Ing. Alan Daniel Cuenca Sánchez, Msc.

Ladrón de Guevara E11-253, Escuela de Formación de Tecnólogos, Oficina 22. EXT: 2736 email: alan.cuenca@epn.edu.ec compared and alangua compared alangua compared and alangua compared alangua compared and alangua compared alangua compared alangua compared alangua compared alangua compared alangua compared a <span id="page-58-0"></span>**ANEXO 2: PLANOS Y ESQUEMAS**

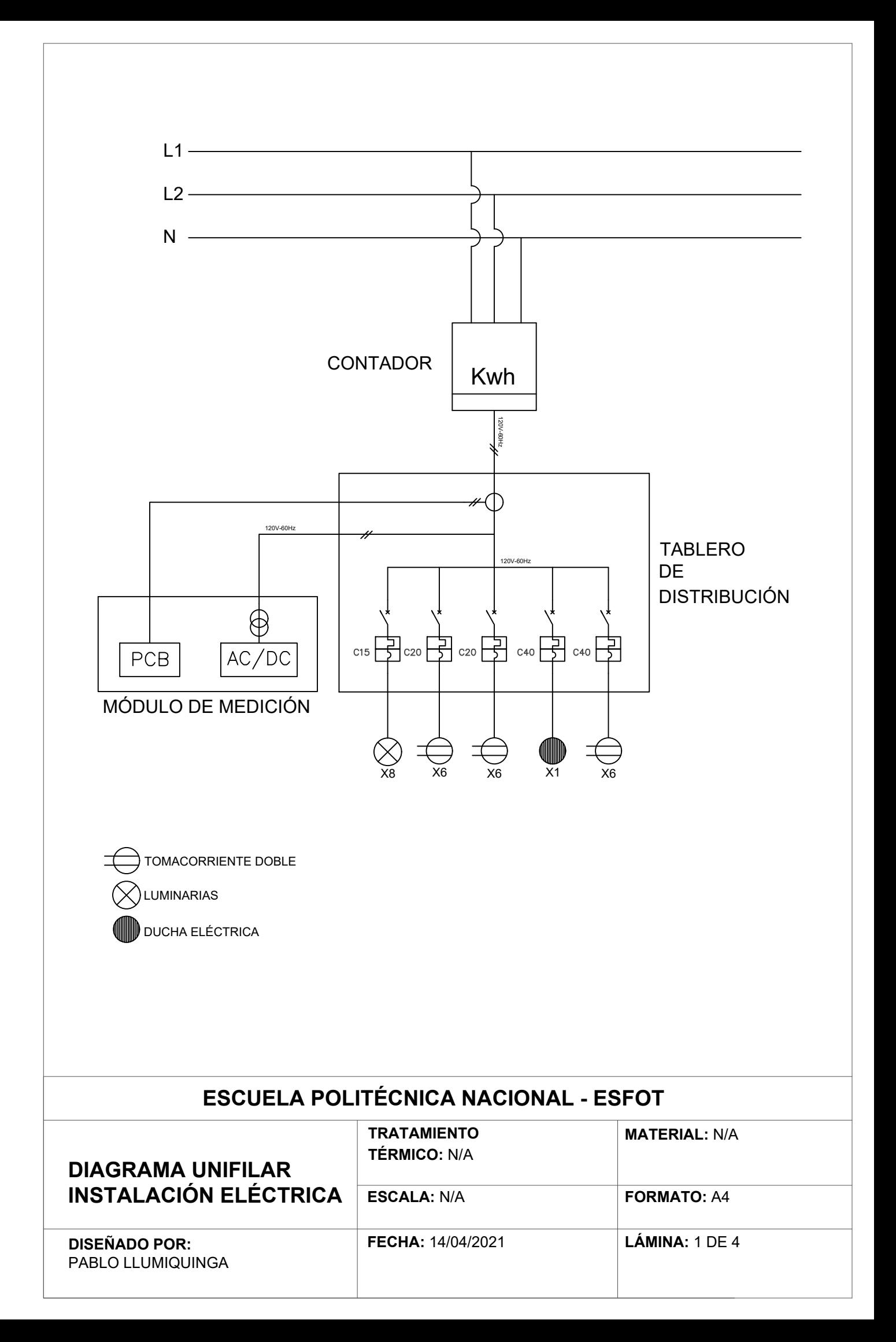

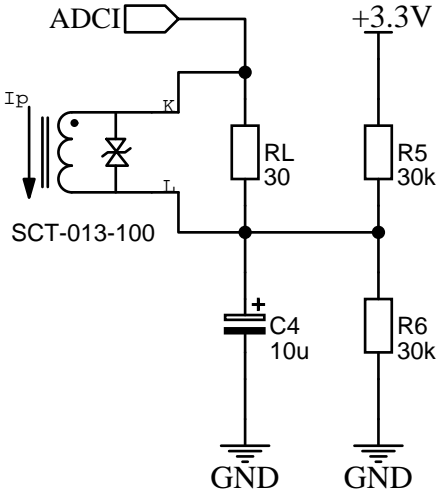

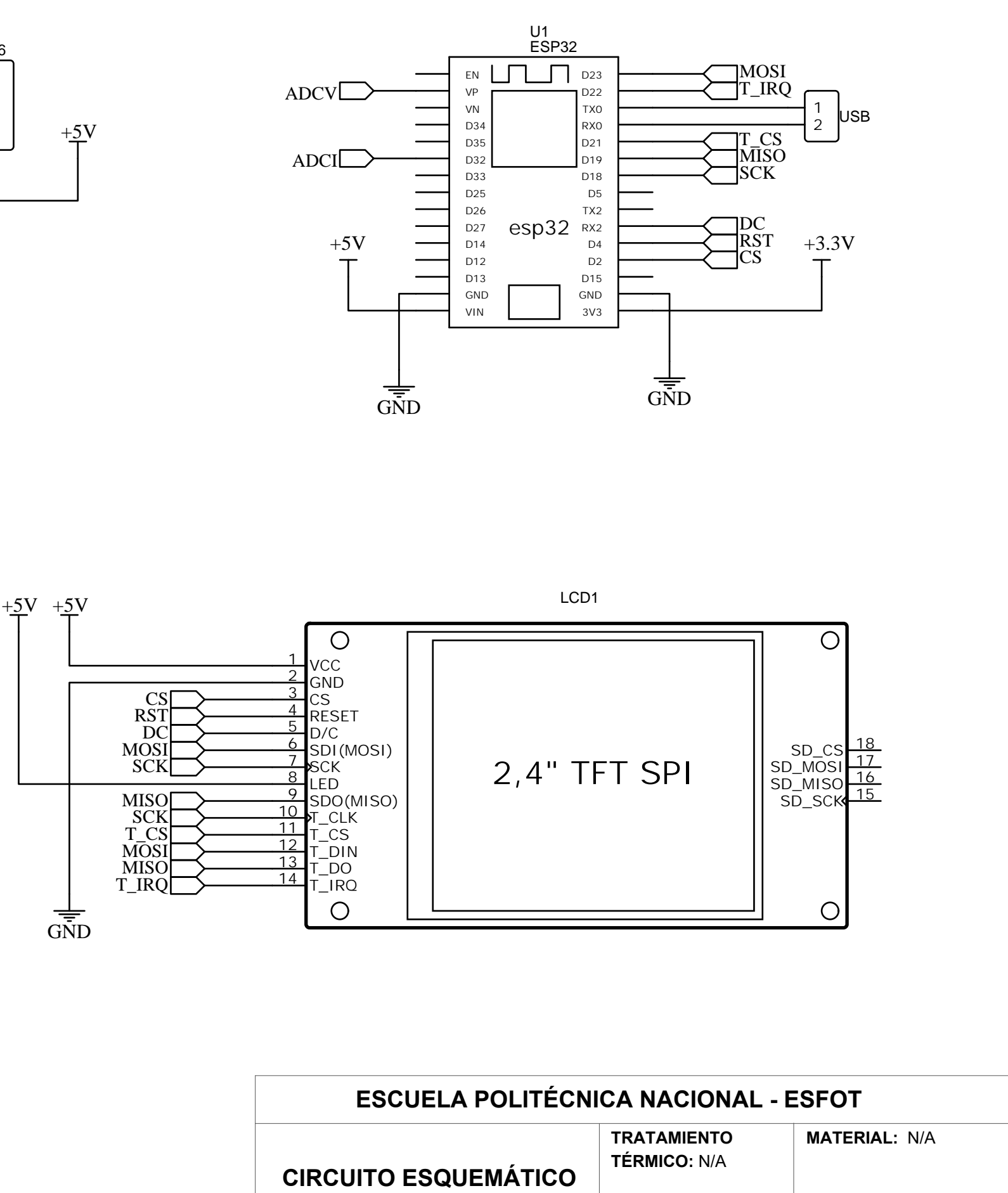

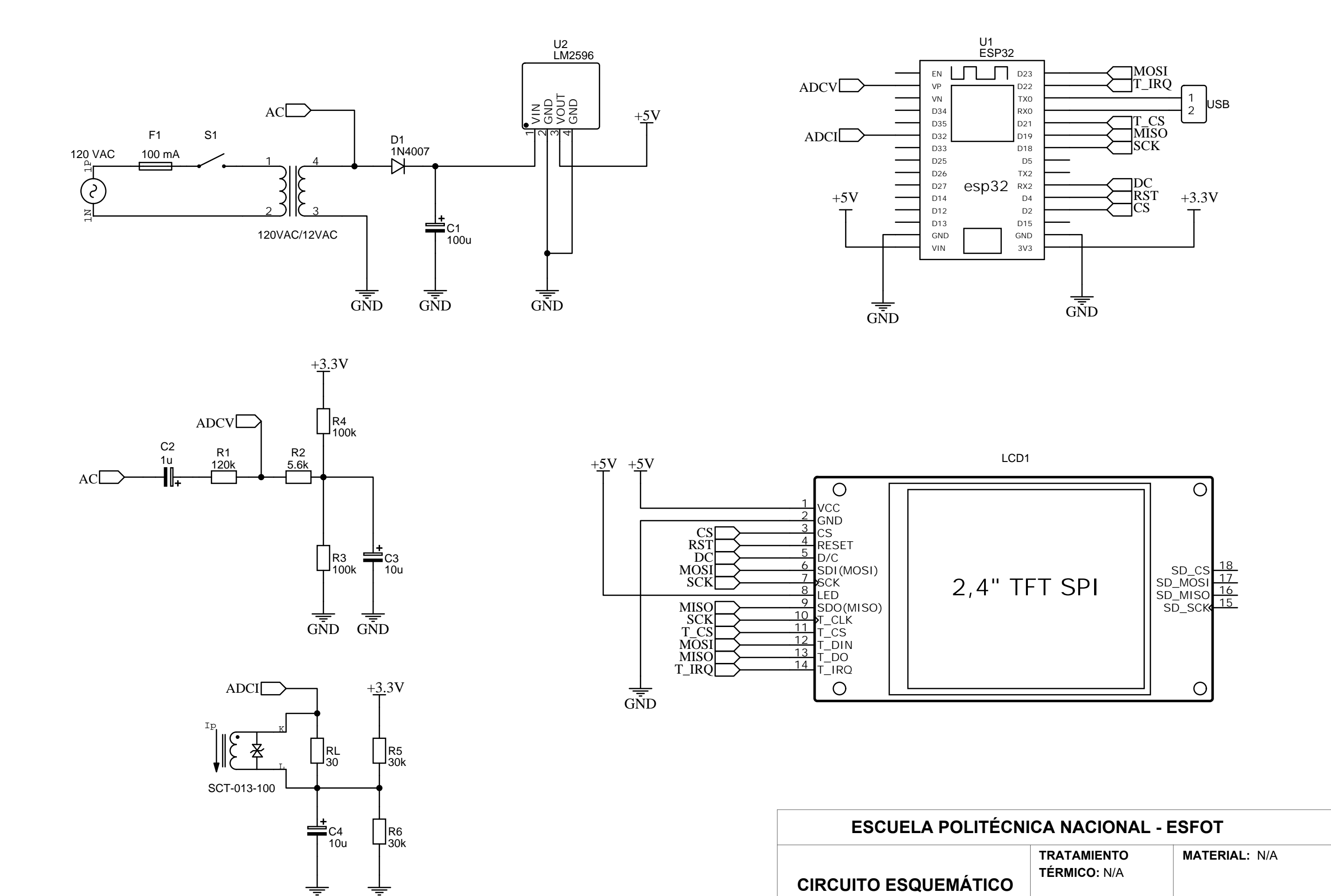

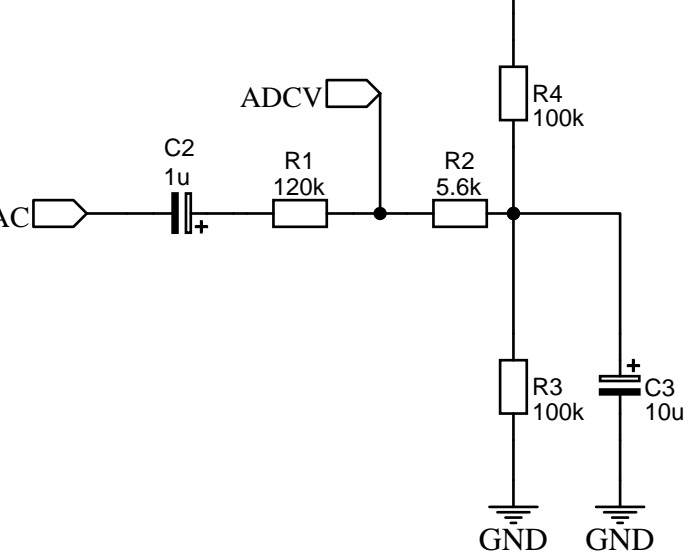

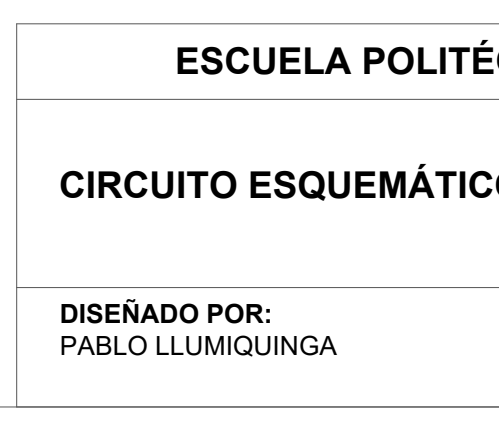

**ESCALA:** N/A

**FECHA:** 14/04/2021 **LÁMINA:** 2 DE 4

**FORMATO:** A3

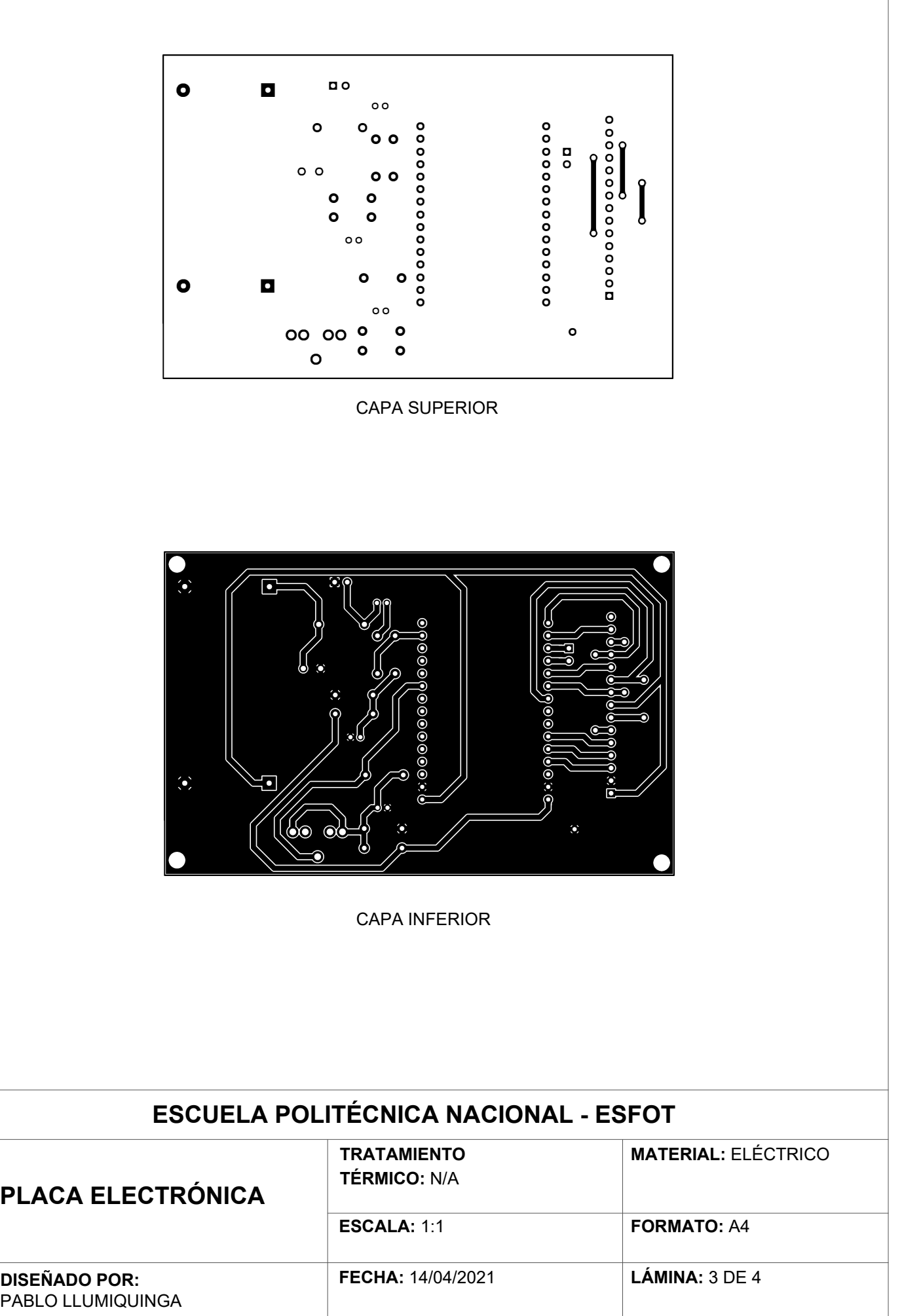

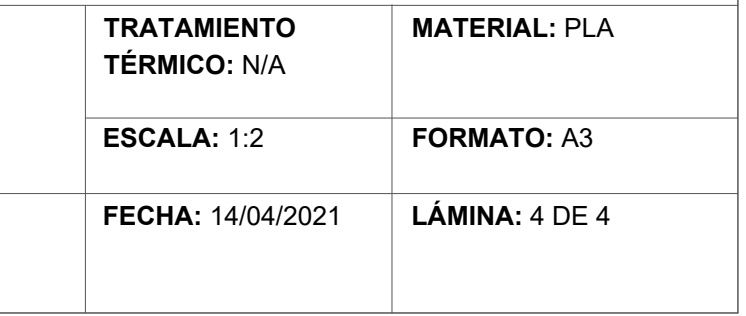

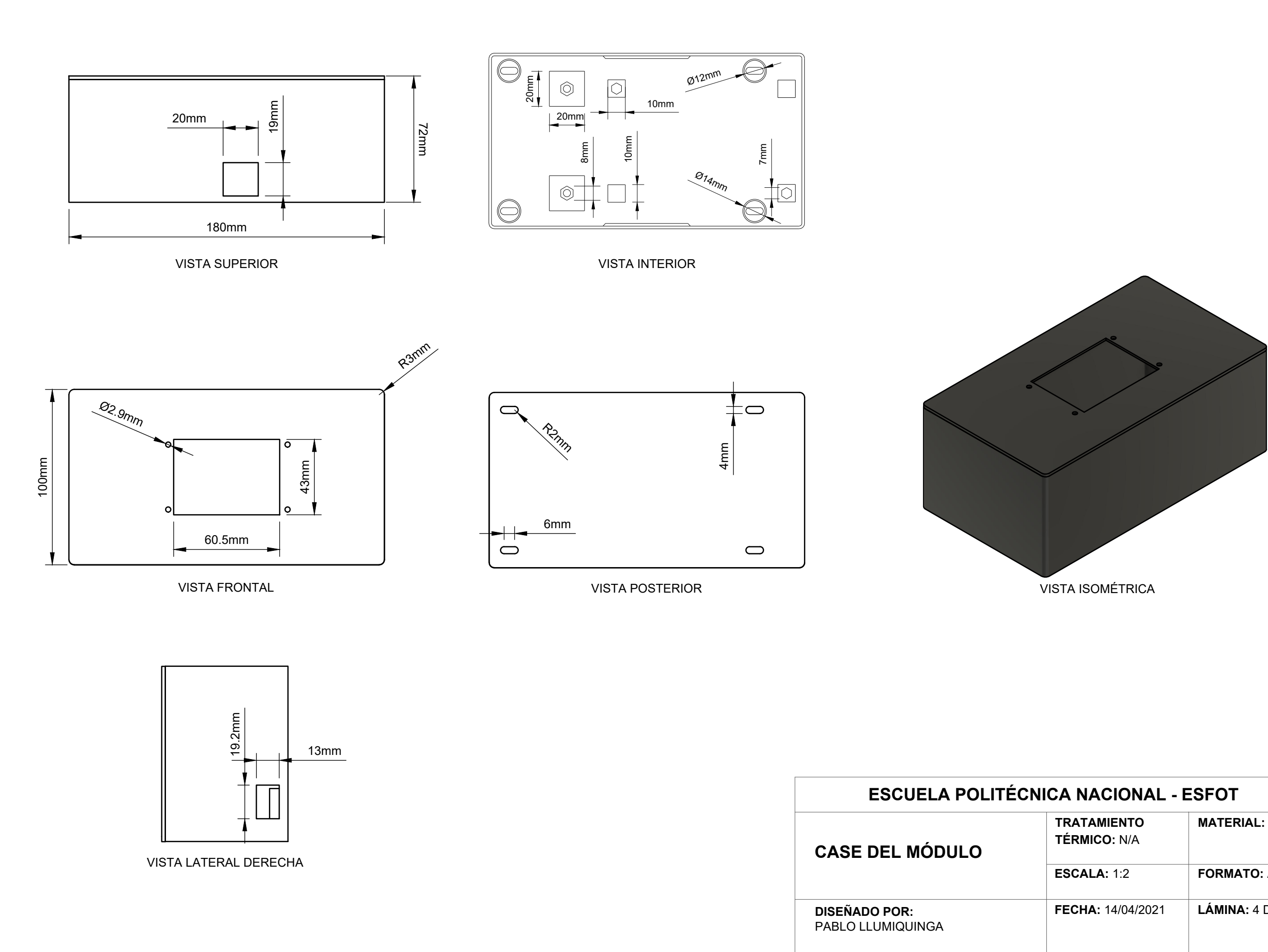

**ANEXO 3: PLANILLA ELÉCTRICA**

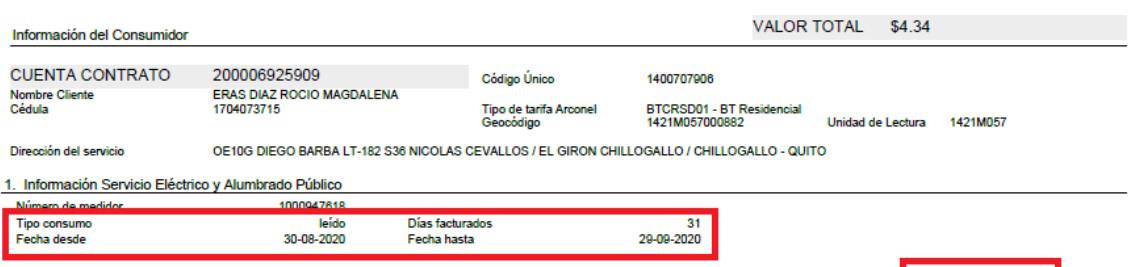

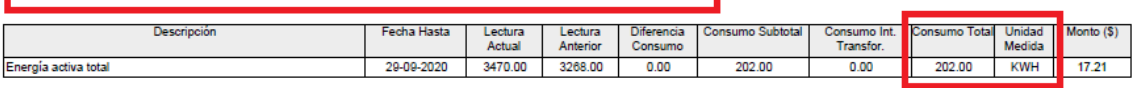

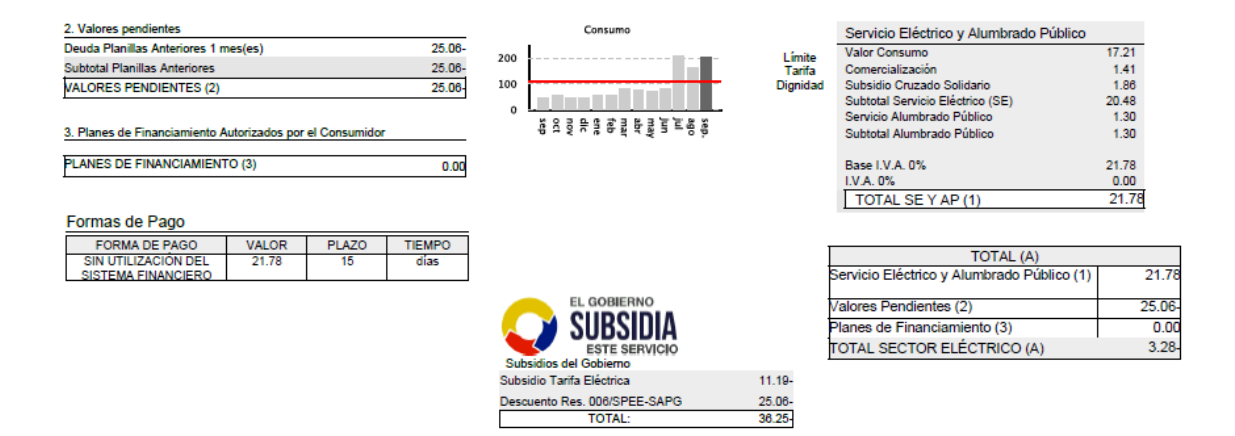

**Figura A.1** Planilla del mes de septiembre del año 2020

**ANEXO 4: DATOS TÉCNICOS**

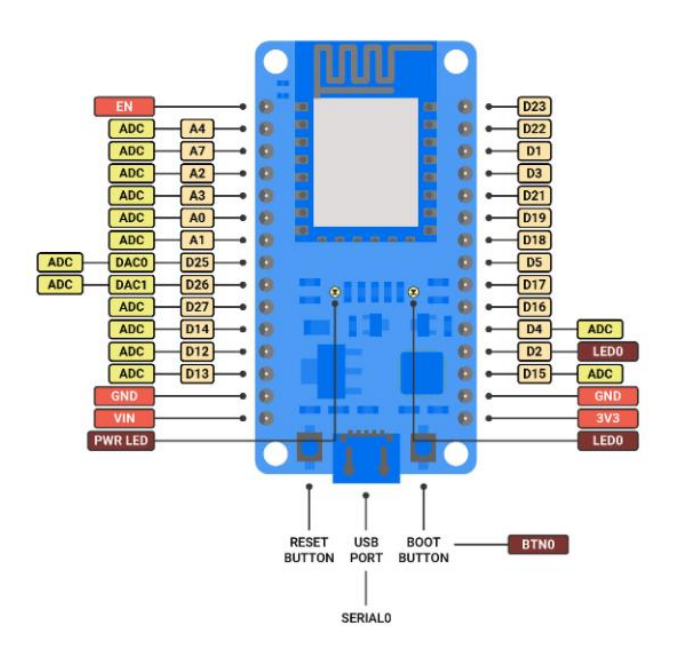

**Figura A.2** Pines de la ESP32 [32]

**Tabla A.1** Características de la ESP32 [32]

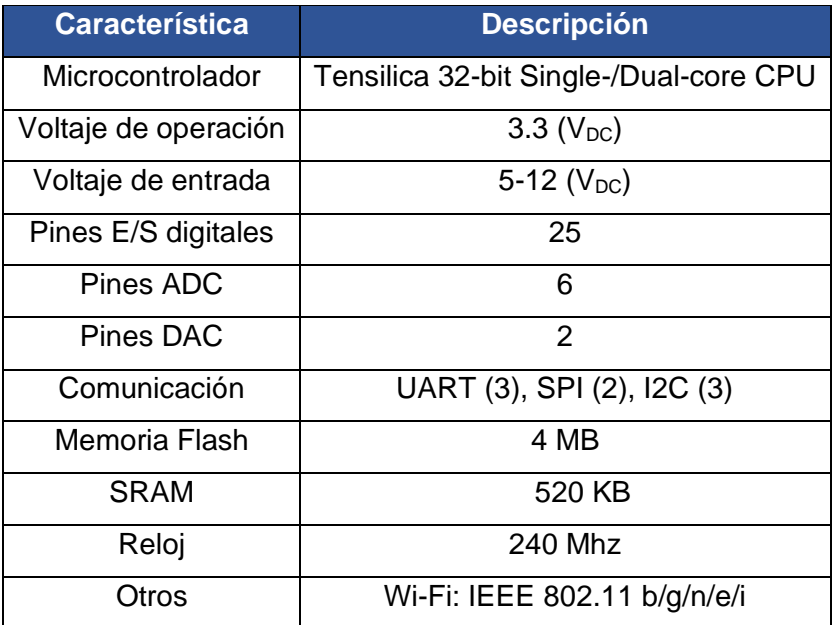

#### **Tabla A.2** Parámetros pantalla TFT [33]

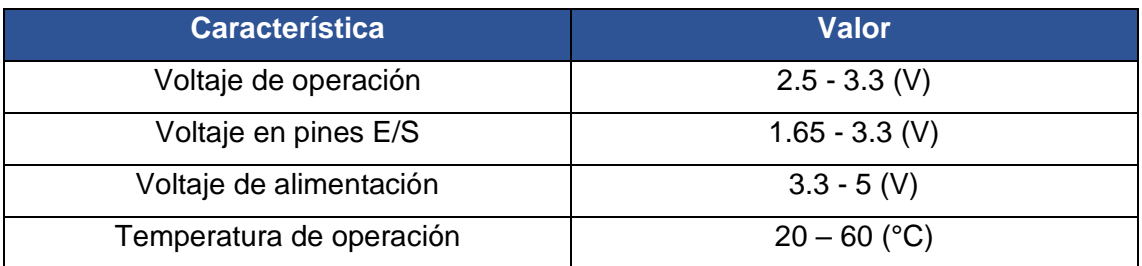

#### **Tabla A.3** Distribución de pines pantalla TFT [33]

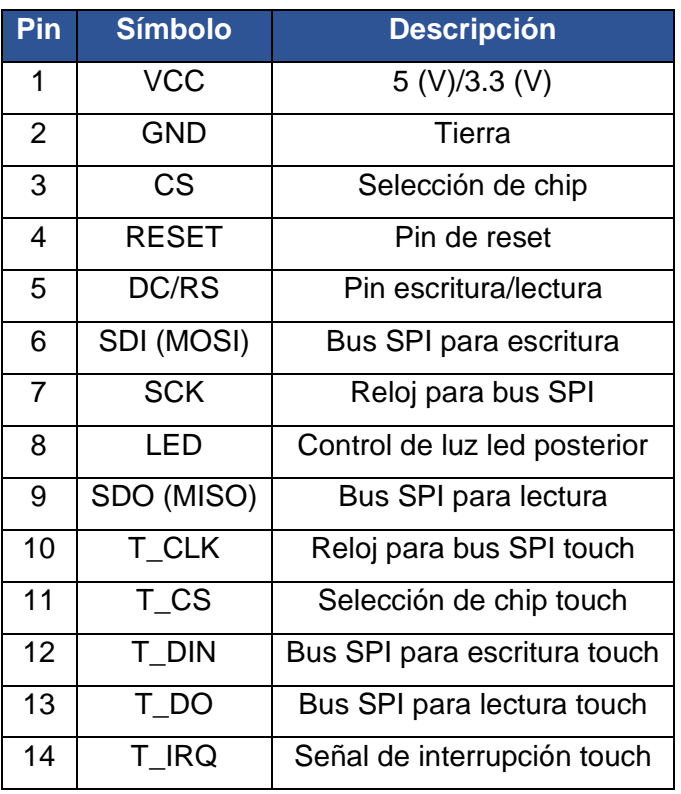

**Tabla A.4** Características sensor de corriente SCT013-100 [16]

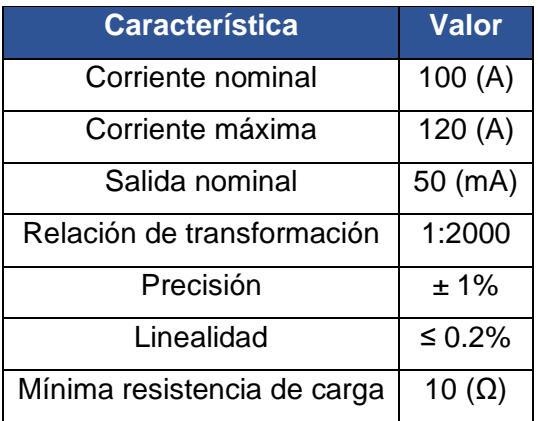